# Register your product and get support at www.philips.com/welcome

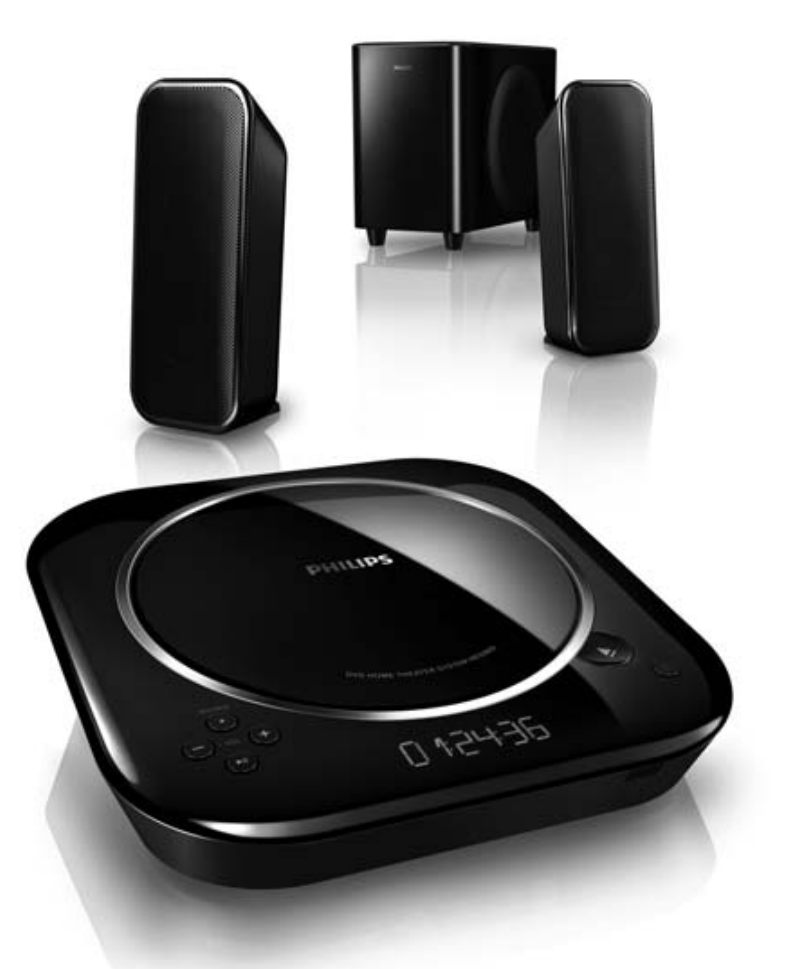

- EN User manual
- DA Brugervejledning
- DE Benutzerhandbuch
- ES Manual del usuario
- FR Mode d'emploi
- IT Manuale utente
- NL Gebruiksaanwijzing
- SV Användarhandbok

# **PHILIPS**

# Inhaltsangabe

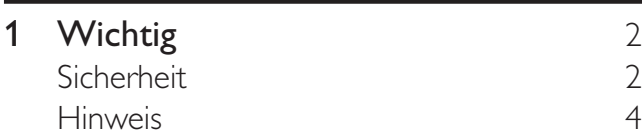

## 2 Ihr DVD Home Entertainment-System

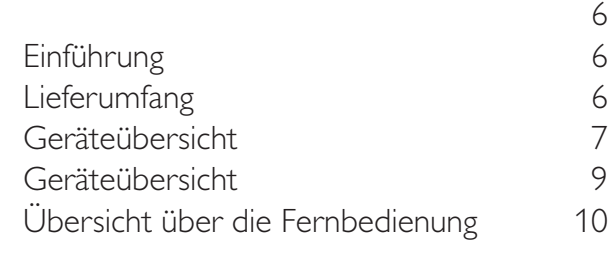

## 3 Anschließen 12

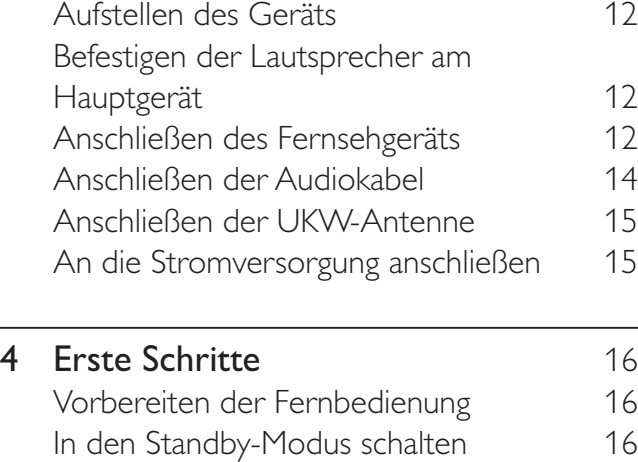

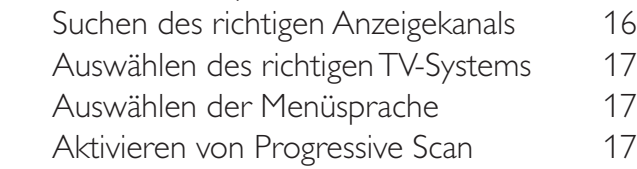

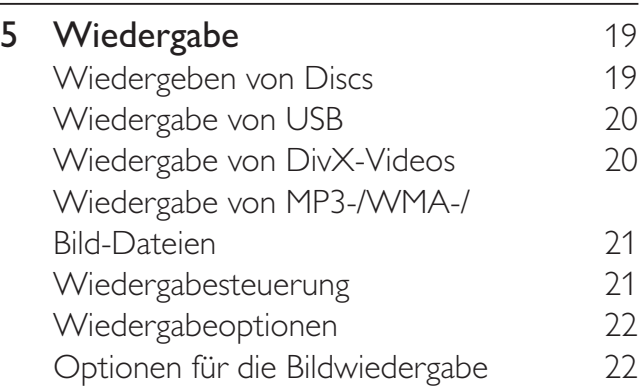

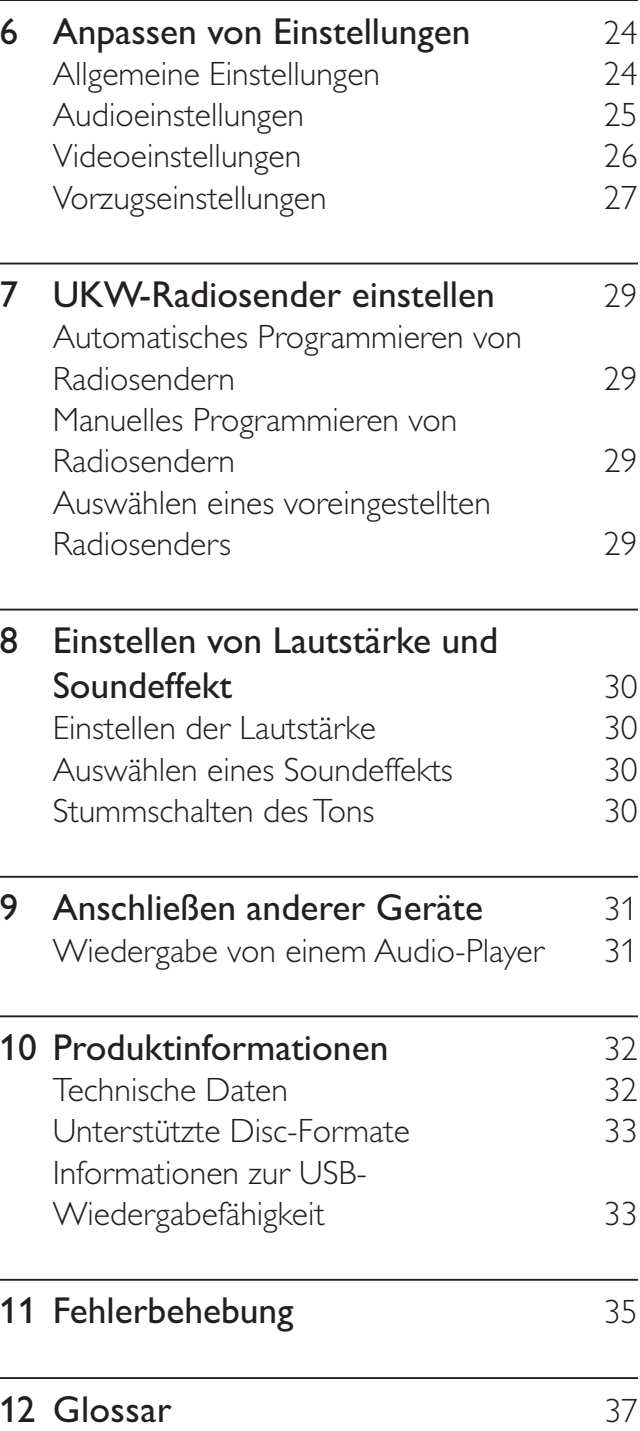

# 1 Wichtig

# Sicherheit

#### Beachten Sie diese Sicherheitssymbole

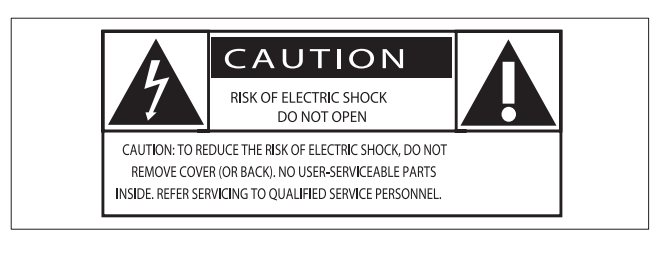

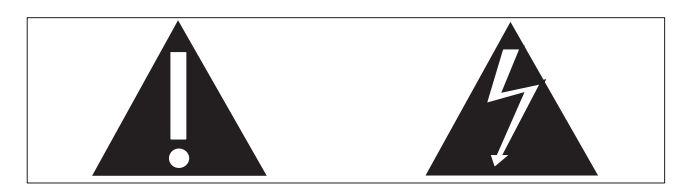

Dieser Blitz weist darauf hin, dass nicht isoliertes Material im Geräteinneren zu einem elektrischen Schlag führen kann. Entfernen Sie zur Sicherheit der im Haushalt lebenden Personen niemals das Gerätegehäuse. Das Ausrufezeichen weist auf Punkte hin, zu denen Sie unbedingt die beiliegende Anleitung aufmerksam lesen sollten, um Betriebs- und Wartungsprobleme zu vermeiden. WARNUNG: Um die Gefahr eines Brands oder Stromschlags zu vermeiden, darf dieses Gerät keinem Regen und keiner Feuchtigkeit ausgesetzt werden. Mit Flüssigkeiten gefüllte Behältnisse wie z. B. Vasen dürfen nicht auf das Gerät gestellt werden.

ACHTUNG: Um einen Stromschlag zu vermeiden, stecken Sie den breiten Kontakt des Steckers vollständig in den breiten Schlitz.

### Wichtige Sicherheitshinweise

- $(1)$  Lesen Sie diese Hinweise.
- $(2)$  Bewahren Sie diese Hinweise auf.
- $(3)$  Beachten Sie alle Warnungen.
- Befolgen Sie alle Anweisungen.
- (5) Verwenden Sie dieses Gerät nicht in der Nähe von Wasser.
- f Säubern Sie das Gerät nur mit einem trockenen Tuch.
- (7) Blockieren Sie keine Belüftungsöffnungen. Führen Sie die Installation gemäß den Angaben des Herstellers durch.
- $(8)$  Stellen Sie das Gerät nicht in der Nähe von Wärmequellen wie Heizkörpern, Wärmezählern, Öfen oder anderen Geräten (einschließlich Verstärkern) auf, die Wärme erzeugen.
- $(9)$  Schützen Sie das Netzkabel, damit niemand auf das Kabel tritt oder es geknickt wird. Insbesondere darf dies nicht an den Steckern, an den Steckdosen oder an der Stelle geschehen, an der die Kabel das Gerät verlassen.
- j Verwenden Sie ausschließlich vom Hersteller angegebenes Zubehör.
- k Verwenden Sie das Gerät nur mit dem vom Hersteller angegebenen bzw. mit dem Gerät verkauften Wagen, Ständer, Stativ, Halter oder Tisch. Achten Sie bei Verwendung eines Wagens darauf, dass bei einem Verschieben das Gerät nicht herunterfällt und zu Verletzungen führt.

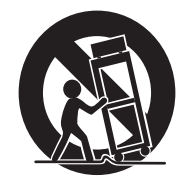

(12) Trennen Sie bei einem Gewitter oder bei Nichtverwendung über einen längeren Zeitraum das Gerät von der Stromversorgung.

 $(13)$  Überlassen Sie Wartungsarbeiten stets einem qualifizierten Techniker. Eine Wartung ist immer dann erforderlich, wenn das Gerät beschädigt wurde. Dazu zählen Beschädigungen des Kabels oder Netzsteckers, ein Eindringen von Flüssigkeiten oder Gegenständen in das Gerät oder Fälle, in denen das Gerät Regen oder Feuchtigkeit ausgesetzt wurde, es nicht ordnungsgemäß funktioniert oder fallen gelassen wurde.

#### (14) VORSICHTSHINWEIS zur Batteriehandhabung: Achten Sie auf folgende Punkte, um ein Auslaufen der Batterien zu verhindern, was zu Verletzungen, Sachschäden oder Schäden am Gerät führen kann:

- Setzen Sie die Batterien gemäß den Markierungen + und - am Gerät korrekt ein.
- Verwenden Sie keine Kombination älterer und neuer Batterien oder unterschiedlicher Batterietypen (Zink-Kohle, Alkali-Mangan usw.).
- Nehmen Sie die Batterien aus dem Gerät, wenn es eine längere Zeit nicht verwendet wird.
- (15) Das Gerät darf nicht mit Flüssigkeiten benetzt oder bespritzt werden.
- (16) Auf das Gerät dürfen keine möglichen Gefahrenquellen gestellt werden (z. B. mit einer Flüssigkeit gefüllte Behältnisse, brennende Kerzen).
- (17) Dieses Produkt kann Blei und Quecksilber enthalten. Möglicherweise unterliegt die Entsorgung dieser Materialien speziellen Umweltvorschriften. Wenden Sie sich für Informationen zur Entsorgung bzw. zum Recyceln an Ihre örtlichen Behörden oder an die Electronic Industries Alliance: www.eiae.org.

## Warnung

• Wenn der Netzstecker bzw. Gerätekuppler als Trennvorrichtung verwendet wird, muss die Trennvorrichtung frei zugänglich bleiben.

## Wichtige Sicherheitshinweise für Anwender in Großbritannien

#### **Netzstecker**

Dieses Gerät besitzt einen zugelassenen 13- Amp-Stecker. Gehen Sie folgendermaßen vor, um die Sicherung im Inneren des Steckers auszutauschen:

- (1) Entfernen Sie die Sicherungsabdeckung, und entnehmen Sie die Sicherung.
- (2) Setzen Sie eine neue Sicherung des Typs BS1362 5 Amp, A.S.T.A. oder eine vom BSI (britische Normungsorganisation) zugelassene Sicherung ein.
- $(3)$  Bringen Sie die Abdeckung wieder an.

Wenn der angebrachte Stecker nicht für Ihre Steckdosen geeignet ist, sollte er durch einen geeigneten Stecker ersetzt werden.

Wenn der Netzstecker eine Sicherung enthält, muss dies eine 5-Ampere-Sicherung sein. Wird ein Stecker ohne Sicherung verwendet, darf der Wert der Sicherung am Verteiler nicht größer als 5 Ampere sein.

Hinweis: Der abgetrennte Stecker muss zur Vermeidung eines elektrischen Schlags entsorgt werden, damit er nicht in eine 13-Ampere-Steckdose eingesteckt werden kann.

#### Anschließen eines Steckers

Die Leiter im Netzkabel sind folgendermaßen farblich kodiert: blau = Neutralleiter  $(N)$ , braun  $=$  Leiter (L).

Da diese Farben eventuell nicht mit den Farbkodierungen der Anschlüsse im Stecker übereinstimmen, gehen Sie folgendermaßen vor:

• Verbinden Sie den blauen Leiter mit dem Anschluss, der schwarz oder mit N markiert ist.

- Verbinden Sie den braunen Leiter mit dem Anschluss, der rot oder mit L markiert ist.
- Verbinden Sie keinen der beiden Leiter mit dem Erdungsanschluss im Stecker, der grün (oder grün und gelb) oder mit E (oder e) markiert ist.

Überprüfen Sie vor dem Austausch der Steckerabdeckung, ob die Zugentlastung über dem Kabelmantel und nicht nur über den beiden Leitern festgezogen ist.

#### Copyright in Großbritannien

Die Aufnahme und Wiedergabe von Materialien bedarf möglicherweise der Zustimmung. Siehe Copyright Act 1956 und Performer's Protection Acts 1958 bis 1972.

#### Norge

Typeskilt finnes på apparatens bakside.

Observer: Nettbryteren er sekundert innkoplet. Den innebygde netdelen er derfor ikke fraktoplet nettet så lenge apparatet er tilsluttet

nettkontakten.

For å redusere faren for brann eller elektrisk støt, skal apparatet, ikke utsettes for regn eller fuktighet.

# Hinweis

# $C \in$

Dieses Produkt entspricht den Richtlinien der Europäischen Union zu Funkstörungen. Dieses Produkt entspricht den folgenden Richtlinien: 2004/108/EC und 2006/95/EC. Änderungen oder Modifizierungen des Geräts, die nicht ausdrücklich von Philips Consumer Lifestyle genehmigt wurden, können zum Erlöschen der Betriebserlaubnis führen.

## Recycling

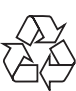

Ihr Gerät wurde unter Verwendung hochwertiger Materialien und Komponenten entwickelt und hergestellt, die recycelt und wiederverwendet werden können. Befindet sich dieses Symbol (durchgestrichene Abfalltonne auf Rädern) auf dem Gerät, bedeutet dies, dass für dieses Gerät die Europäische Richtlinie 2002/96/EG gilt:

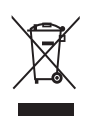

Entsorgen Sie dieses Produkt nicht über Ihren Haushaltsabfall. Informieren Sie sich über die geltenden Bestimmungen zur getrennten Sammlung von Elektro- und Elektronik-Altgeräten in Ihrem Land. Die korrekte Entsorgung des nicht mehr benötigten Produkts hilft negative Auswirkungen auf Umwelt und Gesundheit zu vermeiden. Ihr Produkt enthält Batterien, die der Europäischen Richtlinie 2006/66/EG unterliegen. Diese dürfen nicht mit dem normalen Haushaltsmüll entsorgt werden. Befindet sich eine durchgestrichene Abfalltonne auf Rädern sowie das chemische Symbol "Pb" auf dem Gerät, bedeutet dies, dass die Batterien den Anforderungen der Richtlinie für bleihaltige Geräte entsprechen:

Informieren Sie sich über die geltenden Bestimmungen Ihres Landes zur separaten Sammlung von Batterien. Die korrekte Entsorgung von Batterien hilft, negative Auswirkungen auf Umwelt und Gesundheit zu vermeiden.

#### Umweltinformationen

Auf überflüssige Verpackung wurde verzichtet. Die Verpackung kann leicht in drei Materialtypen getrennt werden: Pappe (Karton), Styropor (Polsterung) und Polyethylen (Beutel, Schaumstoff-Schutzfolie).

Ihr Gerät besteht aus Werkstoffen, die wiederverwendet werden können, wenn das Gerät von einem spezialisierten Fachbetrieb demontiert wird. Bitte beachten Sie die örtlichen Vorschriften zur Entsorgung von Verpackungsmaterial, verbrauchten Batterien und Altgeräten.

Be responsible **Respect copyrights** 

Das unbefugte Kopieren von kopiergeschütztem Material wie z. B. Computerprogrammen, Dateien, Sendungen und Tonaufnahmen kann eine Urheberrechtsverletzung und somit eine Straftat darstellen. Dieses Gerät darf für solche Zwecke nicht verwendet werden.

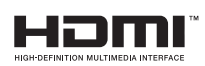

HDMI und das HDMI-Logo sowie High-Definition Multimedia Interface sind Marken oder eingetragene Marken der HDMI Licensing LLC.

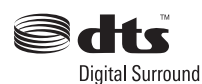

Hergestellt unter Lizenz der folgenden US- Patentnummern: 5.451.942; 5.956.674; 5.974.380; 5.978.762; 6.487.535 & anderen US- bzw. weltweiten Patenten, die entweder ausgegeben oder anstehend sind. DTS und DTS Digital Surround sind eingetragene Marken und die DTS-Logos sowie das Symbol sind Marken von DTS, Inc. © 1996-2007 DTS, Inc. Alle Rechte vorbehalten.

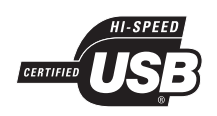

Die USB-IF-Logos sind Marken von Universal Serial Bus Implementers Forum, Inc.

#### **DE LOOLBY. DIGITAL PRO LOGIC II**

Hergestellt unter der Lizenz von Dolby Laboratories. Dolby, Pro Logic und das Doppel-D-Symbol sind Marken von Dolby Laboratories.

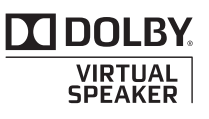

Hergestellt unter der Lizenz von Dolby Laboratories.

Dolby und das Doppel-D-Symbol sind Marken von Dolby Laboratories.

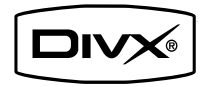

Offizielles DivX® Certified-Produkt. Gibt alle Versionen von DivX®-Video (einschließlich DivX® 6) mit Standardwiedergabe von DivX®-Mediendateien wieder. Dieses Gerät hat das folgende Etikett:

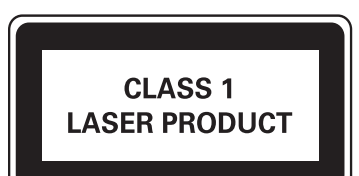

# 2 Ihr DVD Home Entertainment-System

Herzlichen Glückwunsch zu Ihrem Kauf und willkommen bei Philips! Um das Kundendienstangebot von Philips vollständig nutzen zu können, sollten Sie Ihr Produkt unter www.philips.com/welcome registrieren. Dieses DVD Home Entertainment-System ist eine perfekte Ergänzung für Ihr Zuhause. Genießen Sie das DVD Home Entertainment-System mit Mehrkanal-Surround-Sound und herausragender Bildqualität.

# Einführung

#### Mit diesem Gerät können Sie:

- Videos von DVD-/VCD-/SVCD- oder USB-Geräten wiedergeben
- Audioinhalte von Discs oder USB-Geräten wiedergeben
- Bilder von Discs oder USB-Geräten anzeigen
- UKW-Radiosender hören
- EasyLink-fähige Geräte mit nur einer Fernbedienung steuern
- Audiowiedergabe mit Videowiedergabe synchronisieren Mit diesen Soundeffekten können Sie die
	- Audioausgabe noch verbessern:
- Surround Sound
- Voreingestellte Soundmodi

Das Gerät unterstützt folgende Medien-/Disc-Formate:

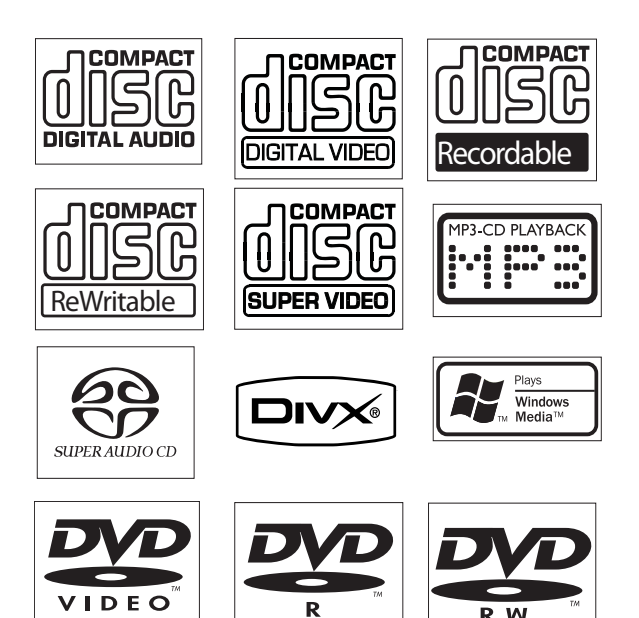

Sie können DVDs mit den folgenden Regional-Codes wiedergeben:

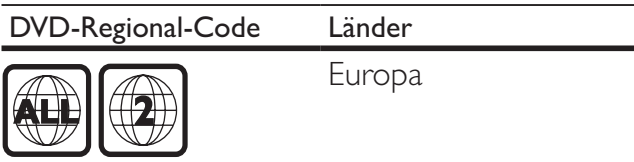

# Lieferumfang

Prüfen Sie zunächst, ob die folgenden Teile im Lieferumfang enthalten sind:

- Hauptgerät
- Lautsprecher (2 Stück)
- Digitaler Subwoofer
- Netzkabel für das Hauptgerät
- Fernbedienung (mit Batterien)
- UKW-Drahtantenne
- Composite-AV-Kabel (schwarz)
- Netzkabel
- SCART-Adapter

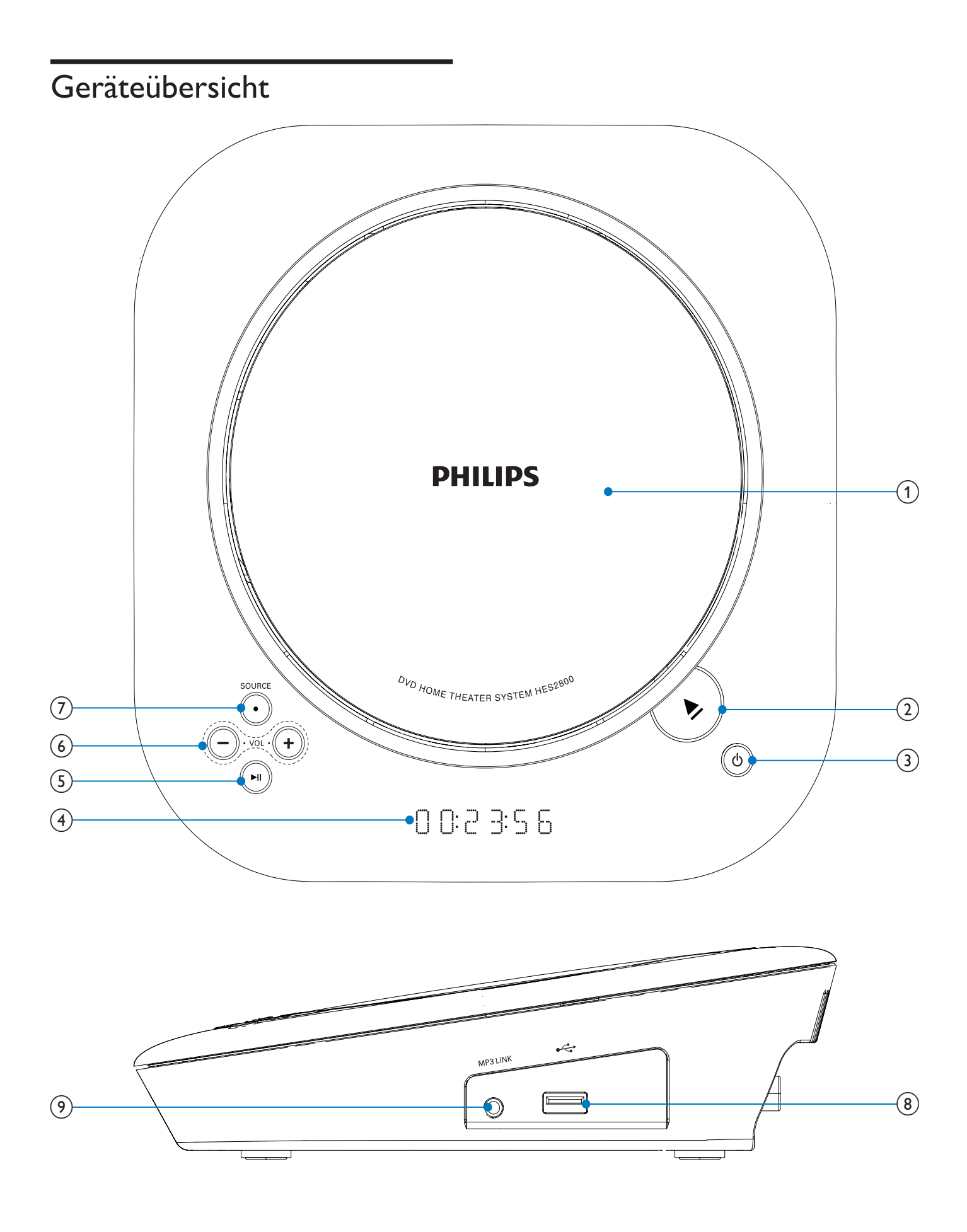

#### Achtung

• Die Verwendung von Steuerelementen, Einstellungen oder Vorgehensweisen, die von dieser Darstellung abweichen, können zu gefährlichen Strahlenbelastungen oder anderen Sicherheitsrisiken führen.

#### $(1)$  Disc-Fach

- $(2)$ ≜
	- Öffnen des Disc-Fachs.
- $(3)$ の
	- Einschalten des Geräts, Wechseln zum Standby-Modus oder zum Eco Power-Standby-Modus
- $(4)$  Display
	- Anzeigen des aktuellen Status
- $(5)$  II
	- Starten oder Unterbrechen der Wiedergabe
- $(6)$  VOL -/+
	- Einstellen der Lautstärke
- (7) SOURCE
	- Auswählen einer Quelle
- $(8)$  $\overrightarrow{a}$ 
	- USB-Buchse
- $(9)$  MP3 LINK
	- Buchse für externes Audiogerät

Geräteübersicht

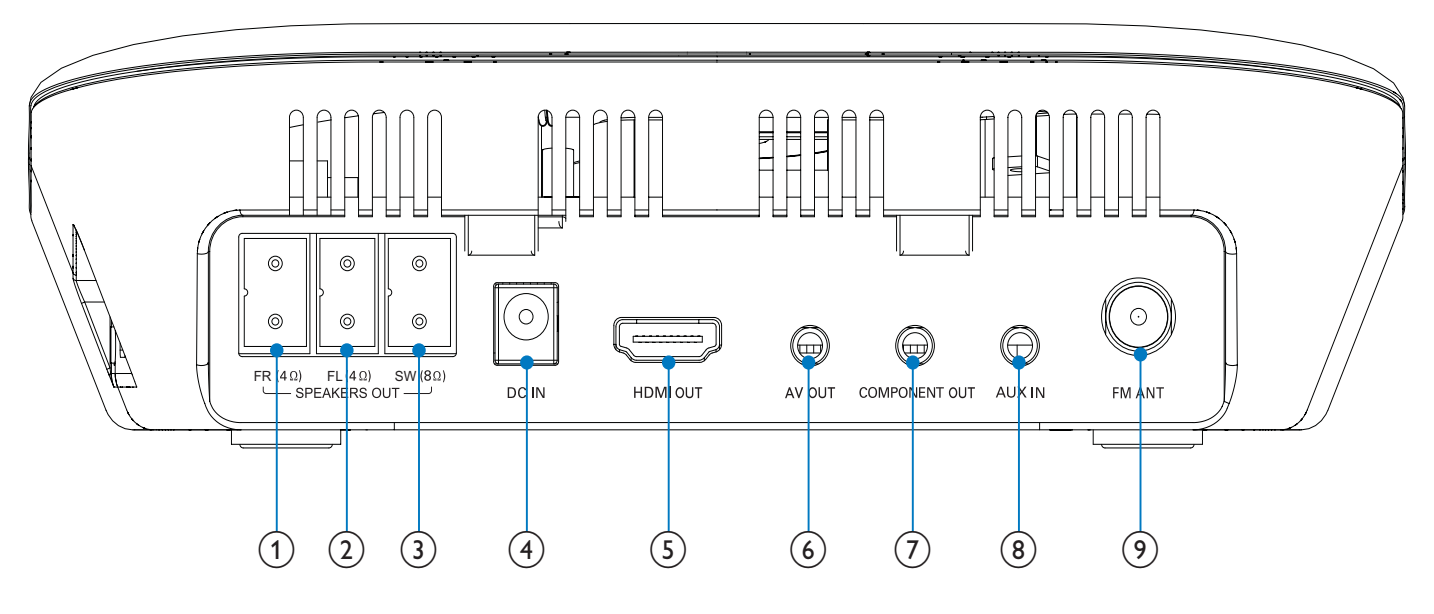

#### $(1)$  FR  $(4 \Omega)$

- Anschlussbuchse für rechten Lautsprecher (rot).
- $(2)$  FL (4  $\Omega$ )
	- Anschlussbuchse für linken Lautsprecher (weiß).
- $(3)$  SW  $(8 \Omega)$ 
	- Anschlussbuchse für Subwoofer (schwarz).

## $(4)$  DC IN

Stromanschlussbuchse.

#### $(5)$  HDMI

- Anschlussbuchse für HDMI-Kabel (nicht im Lieferumfang enthalten).
- $(6)$  AV OUT
	- Audio-/Videoausgangsbuchse.

#### $(7)$  Component

- Anschlussbuchse für Composite-Video-Kabel (nicht im Lieferumfang enthalten).
- $(8)$  AUX
	- Anschlussbuchse für Audiokabel (nicht im Lieferumfang enthalten).
- $(9)$  FM ANT
	- Anschlussbuchse für UKW-Antenne.

# Übersicht über die Fernbedienung

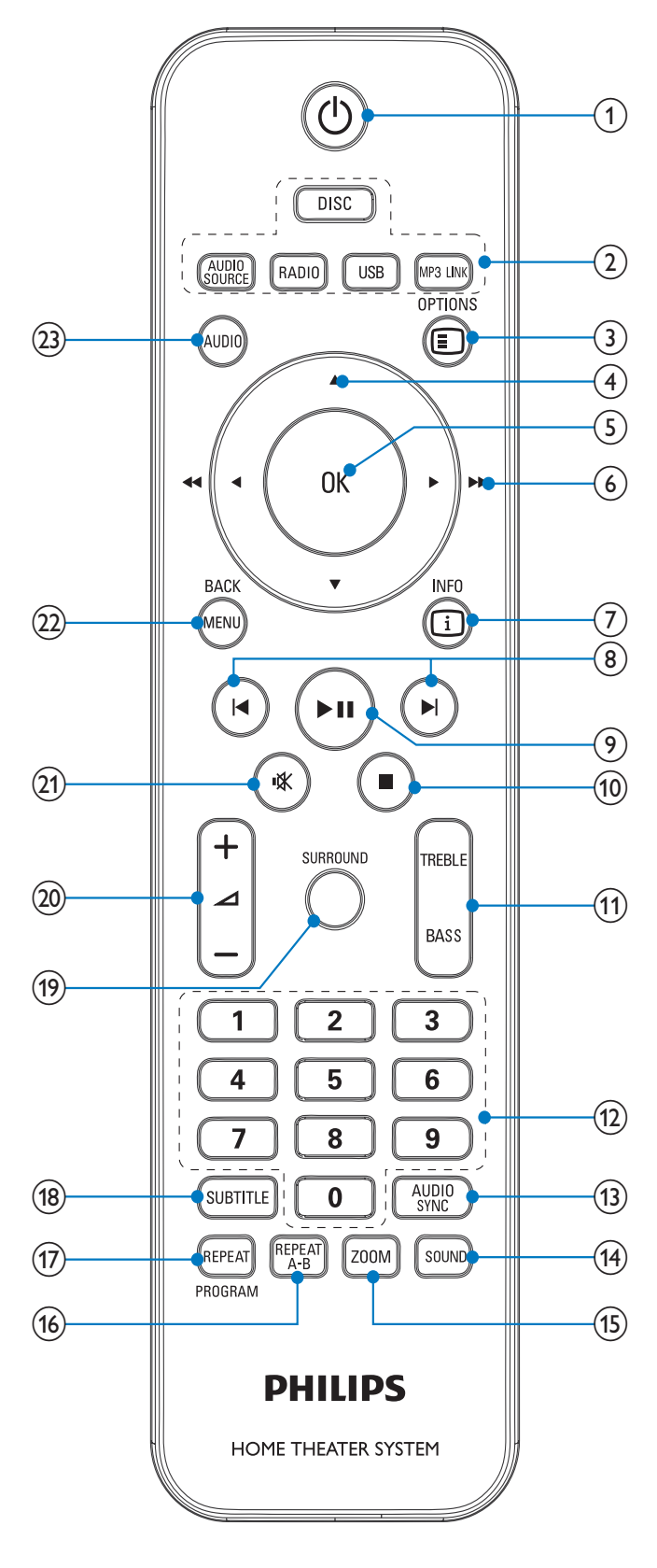

#### $\textcircled{1}$   $\circ$

• Einschalten des Geräts oder Umschalten in den Standby-Modus

## (2) Tasten zum Auswählen der Quelle

• Auswählen einer Quelle

#### $(3)$   $\Box$  OPTIONS

• Auf das Systemeinrichtungsmenü zugreifen oder es verlassen

## $(4)$   $\blacktriangle$ /v

- Menüs: Navigieren nach unten/oben
- Verschieben eines vergrößerten Bilds nach unten/oben
- Drehen oder Umkehren von Bildern

## $(5)$  OK

• Bestätigung einer Eingabe oder Auswahl

## $(6)$  4/**>** (44/**)**

- Menüs: Navigieren nach rechts/links
- Suchen innerhalb eines Titels oder auf einer Disc
- Verschieben eines vergrößerten Bilds nach rechts/links
- Einstellen eines Radiosenders

## $(7)$   $\oplus$  INFO

- Video-/Audiowiedergabe: Anzeigen von Informationen zum aktuellen Status oder zur Disc.
- Bilder: Anzeigen einer Miniaturansicht der Bilddateien.

## $(8)$   $\blacktriangleleft$   $\blacktriangleright$

- Springen zum vorherigen bzw. nächsten Titel, Kapitel bzw. Track
- Auswählen eines voreingestellten Radiosenders

#### $(9)$  II

- Starten oder Unterbrechen der Wiedergabe
- $(i)$ 
	- Wiedergabe stoppen
	- Löschen eines voreingestellten Radiosenders
- (11) TREBLE / BASS
	- Auswählen des Höhen- oder Bassmodus Drücken Sie ⊿+/-, um die Höhen oder den Bass einzustellen.

#### $(12)$  Zifferntasten

- Direkte Auswahl von Titeln, Kapiteln oder Tracks
- Direkte Auswahl eines voreingestellten Radiosenders

#### (13) AUDIO SYNC

• Zugriff auf die Audioverzögerungs-Einstellung

#### (14) SOUND

Auswahl eines vordefinierten Toneffekts.

#### $(15)$  ZOOM

• Bilder oder Video: Vergrößern/ Verkleinern

#### (16) REPEAT A-B

• Wiederholen eines bestimmten Titelbzw. Disc-Abschnitts

#### (17) REPEAT/PROGRAM

- Ein- oder Ausschalten des Wiederholungs- oder Shuffle-Modus.
- Programmieren von Radiosendern

#### $(18)$  SUBTITLE

• Auswählen einer DVD- oder DivX-Untertitelsprache

#### (19) SURROUND

- Aktivieren/Deaktivieren des DVS-Soundeffekts (Dolby Virtual Speakers)
- $(20)$   $\angle$  +/-
	- Einstellen der Lautstärke

#### 咪  $(21)$

Stummschalten oder erneutes Einschalten des Tons

### (22) MENU/BACK

- Zurückkehren zum vorherigen Bildschirm
- Video-Discs: Aufrufen oder Verlassen des Disc-Menüs
- Video-Discs mit Wiedergabesteuerung (PBC, Playback Control): Ein-/ Ausschalten von PBC

### $(23)$  AUDIO

- VDC: Auswählen des Stereo- bzw. des linken oder rechten Monokanals
- Auswählen der Audiosprache im DVD/DivX-Betrieb

# 3 Anschließen

# Aufstellen des Geräts

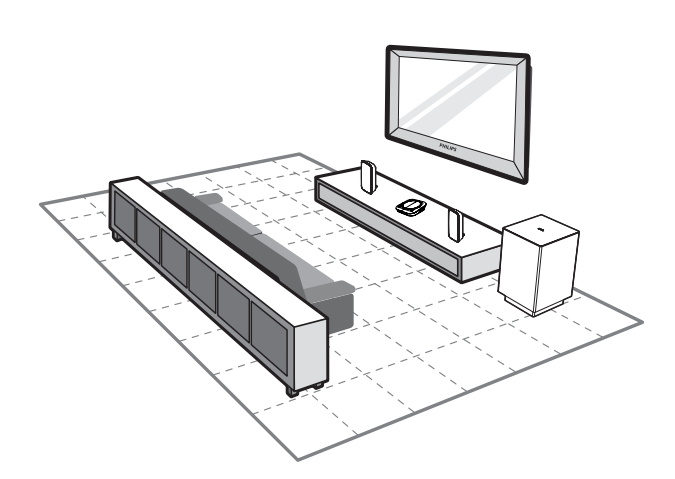

- 1 Stellen Sie das Gerät in der Nähe des Fernsehgeräts auf.
- 2 Stellen Sie die Lautsprecher auf Ohrhöhe des Hörers und parallel zur Richtung des Hörers auf.
- 3 Stellen Sie den Subwoofer in einer Ecke des Raums, mindestens jedoch einen Meter vom Fernsehgerät entfernt, auf.

#### Hinweis

- Um magnetische Interferenzen oder unerwünschte Störgeräusche zu vermeiden, dürfen das Gerät und die Lautsprecher nicht zu nah an Strahlungsquellen aufgestellt werden.
- Stellen Sie das Gerät niemals in ein geschlossenes Gehäuse.
- Stellen Sie das Gerät in der Nähe einer Steckdose auf, und achten Sie darauf, dass der Stecker leicht zugänglich ist.

## Befestigen der Lautsprecher am Hauptgerät

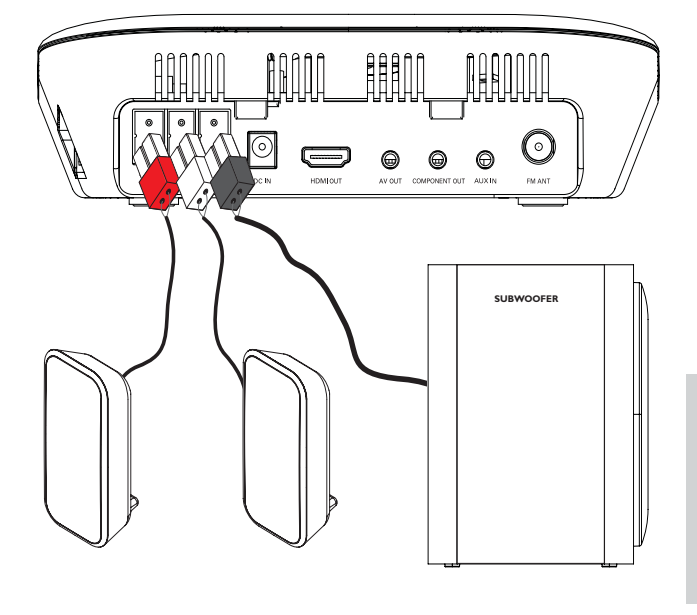

Hinweis

- Stellen Sie sicher, dass die Farben der Lautsprecherstecker mit den Farben der Anschlüsse übereinstimmen.
- 1 Schließen Sie den roten Stecker des rechten Lautsprechers an die Buchse "FR" an.
- 2 Schließen Sie den weißen Stecker des linken Lautsprechers an die Buchse "FL" an.
- $3$  Schließen Sie den schwarzen Stecker des Subwoofers an die Buchse " SW" an.

# Anschließen des Fernsehgeräts

#### Anschließen der Videokabel

Mit dieser Verbindung können Sie Videos über das Gerät auf dem Fernsehbildschirm ansehen. Wählen Sie die beste von Ihrem Fernsehgerät unterstützte Videoverbindung aus.

> • Option 1: Anschluss über HDMI (bei HDMI-, DVI- oder HDCP-kompatiblen Fernsehgeräten)

- Option 2: Anschluss über Composite-AV-Kabel und SCART-Adapter (für Standardfernsehgeräte).
- Option 3: Anschluss über Component-Video (für Fernsehgeräte mit Progressive Scan)

## Option 1: Anschluss über HDMI

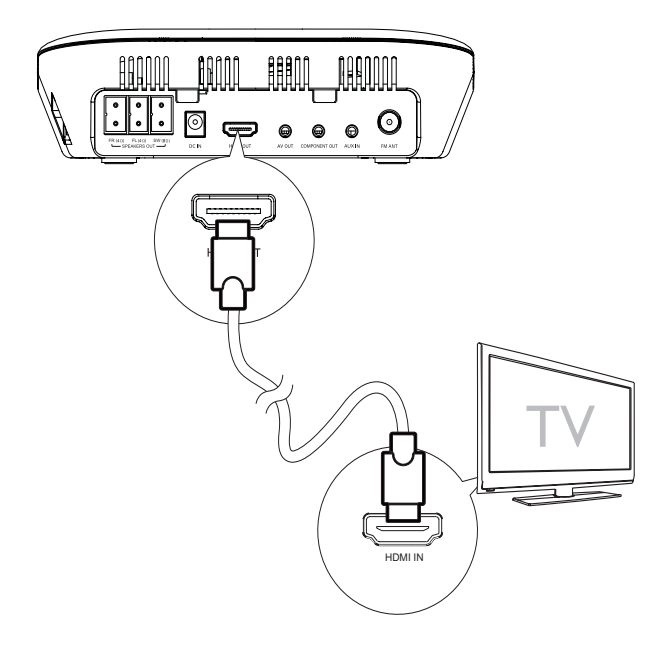

Sie erreichen die beste Bildqualität, wenn Sie Fernsehgeräte über HDMI verbinden, die mit HDMI (High Definition Multimedia Interface), DVI (Digital Visual Interface) oder HDCP (High Bandwidth Digital Contents Protection) kompatibel sind. Diese Verbindung überträgt sowohl Audio- als auch Videosignale. Mit dieser Verbindung können Sie DVDs mit Inhalten in HD-Qualität (High Definition) wiedergeben.

#### Hinweis

- Nicht alle Fernsehgeräte unterstützen die HDMI-Audioübertragung.
- Diese Verbindung bietet die beste Videoqualität.
- 1 Verbinden Sie ein HDMI-Kabel (nicht im Lieferumfang enthalten) mit:
	- der "HDMI"-Buchse an diesem Gerät.
	- der HDMI-Eingangsbuchse am Fernsehgerät.

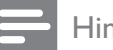

#### Hinweis

- Dieses Gerät ist kompatibel mit HDMI-CEC. Auf diese Weise können sich das angeschlossene Fernsehgerät und das Gerät gegenseitig über HDMI kontrollieren.
- Wenn Ihr Fernsehgerät ausschließlich über einen DVI-Anschluss verfügt, stellen Sie die Verbindung über einen HDMI/DVI-Adapter her. Zum Fertigstellen dieser Verbindung wird eine zusätzliche Audioverbindung benötigt.

## Option 2: Anschluss über SCART

1 Schließen Sie den schwarzen Stecker des Composite-AV-Kabels an die " AV OUT"- Buchse des Geräts an.

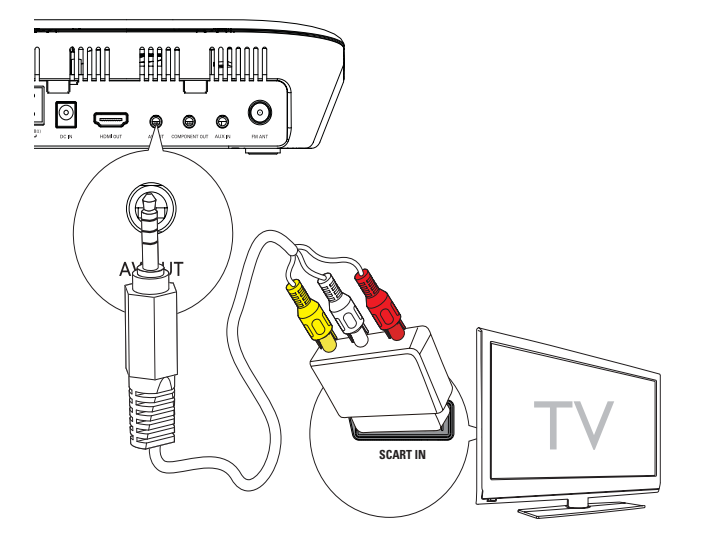

- 2 Schließen Sie die anderen Stecker an den SCART-Adapter an, und stellen Sie dabei sicher, dass die Farben übereinstimmen.
- 3 Schließen Sie den SCART-Adapter an das Fernsehgerät an.

## Option 3: Anschluss über Component-Video

Um eine bessere Videoqualität zu erhalten, schließen Sie ein Fernsehgerät mit Progressive Scan mit dem schwarzen im Lieferumfang enthaltenen Composite-AV-Kabel an.

Hinweis

- Die Progressive Scan-Videoqualität ist nur bei Anschluss eines Fernsehgeräts mit dieser Funktion verfügbar.
- Ist Ihr Fernsehgerät nicht mit Progressive Scan ausgestattet, können Sie das Bild nicht sehen.
- Hinweise zur Aktivierung von Progressive Scan finden Sie im Benutzerhandbuch Ihres Fernsehgeräts.

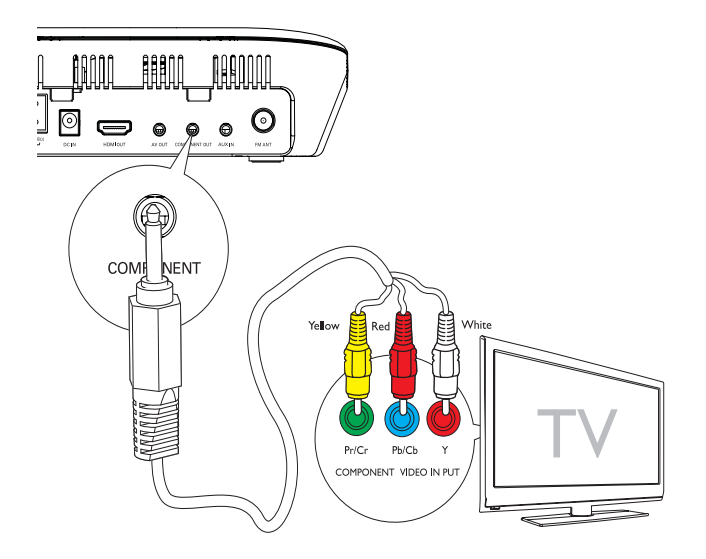

- 1 Schließen Sie das Ende des Composite-AV-Kabels mit nur einem Stecker an die "Component"-Buchse des Geräts an.
- 2 Schließen Sie die übrigen Stecker an die Component-Video-Eingangsbuchsen des Fernsehgeräts an (den gelben Stecker in die grüne Buchse, den roten Stecker in die blaue Buchse, den weißen Stecker in die rote Buchse).

# Anschließen der Audiokabel

Sie können Audio-Player mit diesem Gerät verwenden.

Bei Audio-Playern mit Kopfhörerbuchsen

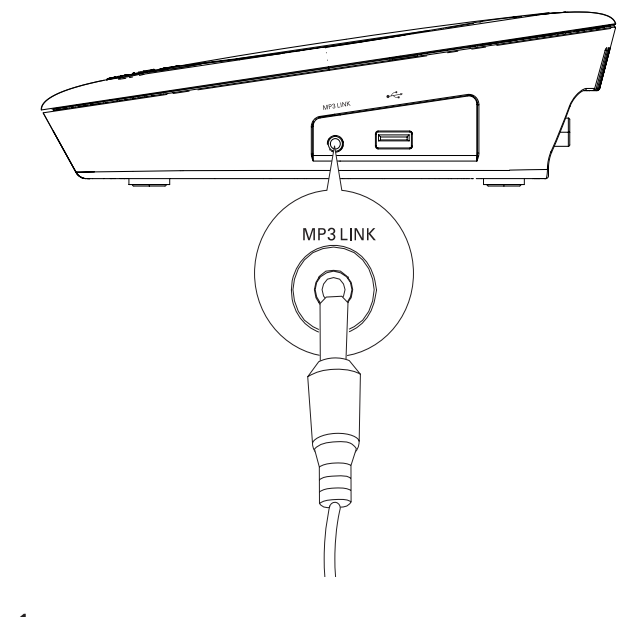

- 1 Drücken Sie wiederholt MP3 LINK, um MP3-Link als Quelle auszuwählen.
- 2 Schließen Sie das MP3-Link-Kabel (nicht im Lieferumfang enthalten) wie folgt an:
	- an die MP3-Link-Buchse am Hauptgerät.
	- an die Kopfhörerbuchse am externen Gerät.
- 3 Starten Sie die Wiedergabe am Audiogerät (siehe Benutzerhandbuch des Geräts).

Bei Audio-Playern mit Audioausgangsbuchsen (rot/weiß)

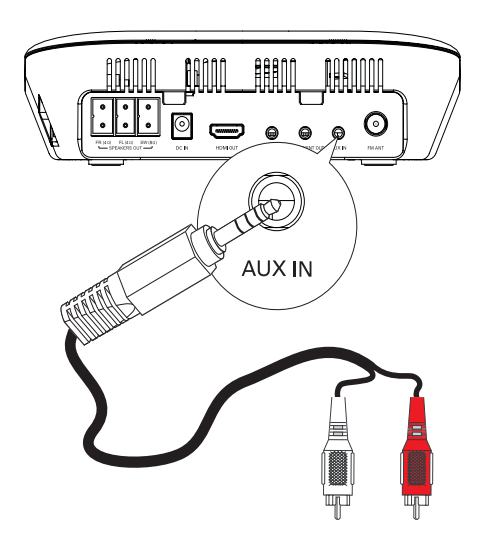

1 Drücken Sie wiederholt AUX, um AUX als Quelle auszuwählen.

- 2 Schließen Sie das Composite-Audio-Kabel (nicht im Lieferumfang enthalten) wie folgt an:
	- an die AUX-Buchse am Hauptgerät.
	- an die AUDIO OUT-Buchsen am externen Gerät.
- 3 Starten Sie die Wiedergabe am Audiogerät (siehe Benutzerhandbuch des Geräts).

# Anschließen der UKW-Antenne

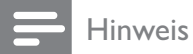

• Das Gerät unterstützt nicht den Empfang von MW-Sendern.

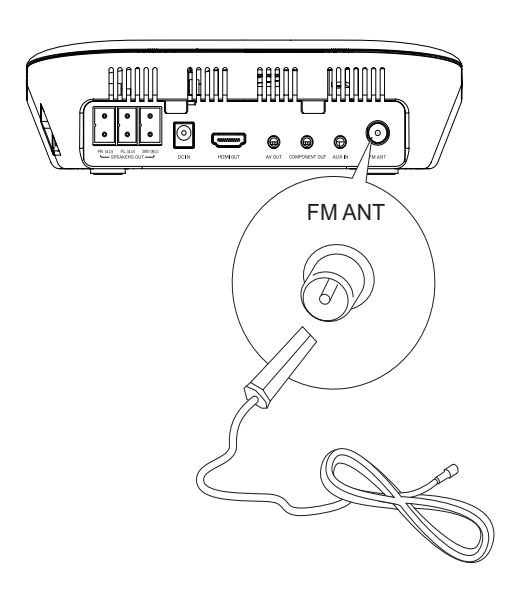

1 Schließen Sie die mitgelieferte UKW-Antenne an die " FM ANT"-Buchse des Geräts an.

# An die Stromversorgung anschließen

#### Achtung

- Beschädigung des Produkts möglich! Prüfen Sie, ob die Stromspannung mit dem aufgedruckten Wert auf der Rück- oder Unterseite des Geräts übereinstimmt.
- Stromschlaggefahr! Ziehen Sie immer am Stecker, wenn Sie das Netzteil von der Stromversorgung trennen. Ziehen Sie nicht am Netzkabel.

#### Hinweis

- Vergewissern Sie sich vor dem Anschließen des Netzkabels, dass alle anderen Verbindungen hergestellt wurden.
- 1 Schließen Sie ein Ende des Netzkabels an die " DC IN"-Buchse des Hauptgeräts an.

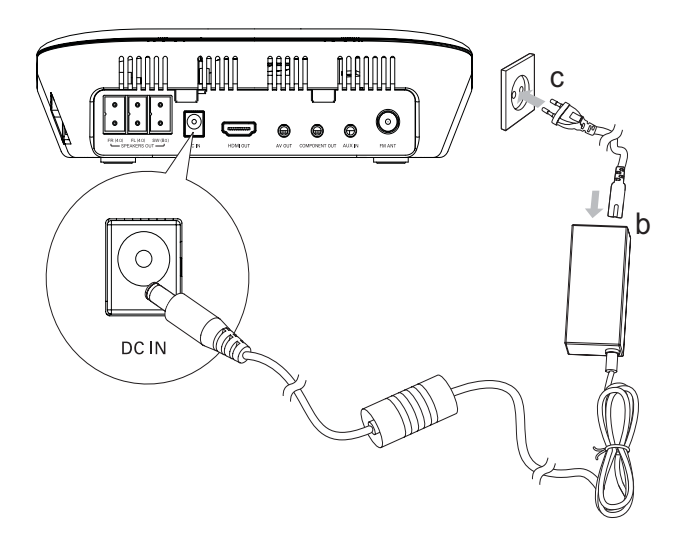

2 Schließen Sie das andere Ende an eine Wandsteckdose an.

# 4 Erste Schritte

#### Achtung

• Die Verwendung von Steuerelementen, Einstellungen oder Vorgehensweisen, die von dieser Darstellung abweichen, können zu gefährlichen Strahlenbelastungen oder anderen Sicherheitsrisiken führen.

Folgen Sie den Anweisungen in diesem Kapitel immer nacheinander.

Wenn Sie mit Philips Kontakt aufnehmen, werden Sie nach der Modell- und

Seriennummer Ihres Geräts gefragt. Die

Modell- und Seriennummer befindet sich auf der Rückseite des Geräts. Notieren Sie die Nummern:

Modell-Nr. \_\_\_\_\_\_\_\_\_\_\_\_\_\_\_\_\_\_\_\_\_\_\_\_\_\_

Serien-Nr.

# Vorbereiten der Fernbedienung

#### Achtung

- Explosionsgefahr! Setzen Sie die Batterien keiner großen Hitze, direktem Sonnenlicht oder Feuer aus. Werfen Sie Batterien niemals ins Feuer.
- Gefahr einer verminderten Lebensdauer der Batterien! Mischen Sie niemals Batterien unterschiedlicher Hersteller oder unterschiedliche Batterietypen.
- Beschädigung des Produkts möglich! Entnehmen Sie die Batterien, wenn die Fernbedienung längere Zeit nicht verwendet wird.

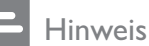

• Produkt enthält Perchlorat – möglicherweise ist eine besondere Handhabung notwendig. Siehe www.dtsc. ca.gov/hazardouswaste/perchlorate.

1 Öffnen Sie das Batteriefach.

- 2 Legen Sie zwei Batterien vom Typ R03 oder AAA entsprechend den angegebenen Polaritätssymbolen (+/-) ein.
- 3 Schließen Sie das Batteriefach.

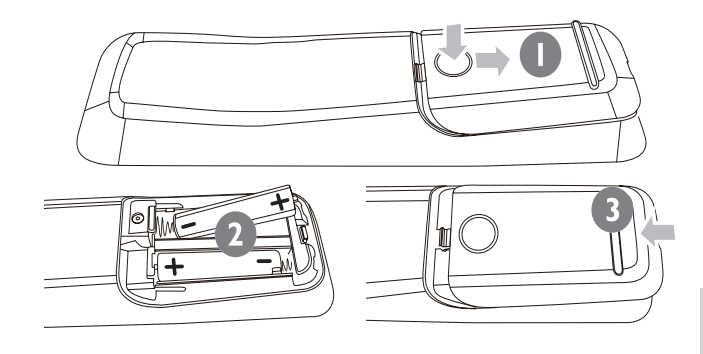

## In den Standby-Modus schalten

Drücken Sie auf  $\Phi$ , um das Gerät einzuschalten. In zwei unterschiedlichen Standby-Modi werden Buchstaben angezeigt:

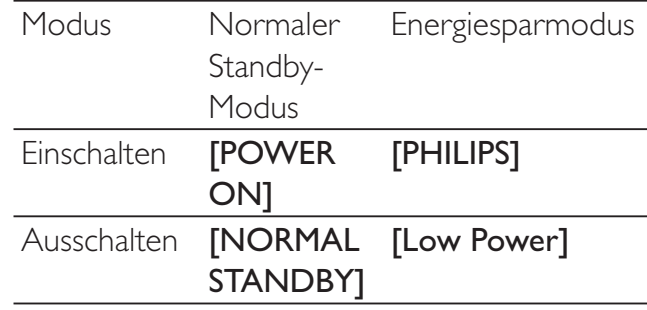

# Suchen des richtigen Anzeigekanals

- 1 Drücken Sie auf DISC, um in den Disc-Modus zu schalten.
- 2 Wählen Sie die Ouelle aus, indem Sie mehrmals die entsprechende Taste auf der Fernbedienung Ihres Fernsehgeräts drücken.

• Der Videoeingangskanal kann als AV, VIDEO, HDMI etc. bezeichnet werden. Informationen dazu, wie Sie den richtigen Eingang für das Fernsehgerät auswählen, finden Sie im Benutzerhandbuch des Fernsehgeräts.

# Auswählen des richtigen TV-Systems

Ändern Sie diese Einstellung, wenn das Video nicht ordnungsgemäß angezeigt wird. Diese Einstellung entspricht standardmäßig der gängigen Einstellung für Fernsehgeräte in Ihrem Land.

- 1 Drücken Sie die Taste **DOPTIONS**.
- 2 Wählen Sie [Video-Setup].
- 3 Wählen Sie [TV Type], und drücken Sie dann die Taste ▶.
- 4 Wählen Sie eine Einstellung, und drücken Sie anschließend die Taste OK.
	- [PAL] Für Fernsehgeräte mit PAL-Farbsystem.
	- [NTSC] Für Fernsehgeräte mit NTSC-Farbsystem.
	- [Multi] Für Fernsehgeräte, die sowohl PAL als auch NTSC verarbeiten können.
- 5 Drücken Sie zum Verlassen des Menüs auf OPTIONS.

# Auswählen der Menüsprache

- 1 Drücken Sie die Taste **DOPTIONS**.
- 2 Wählen Sie [Setup allgemein].<br>3 Wählen Sie [OSD Sprache] und
- Wählen Sie [OSD Sprache], und drücken Sie dann die Taste  $\blacktriangleright$ .
- 4 Wählen Sie eine Einstellung, und drücken Sie anschließend die Taste OK.
- $5$  Drücken Sie zum Verlassen des Menüs auf **DOPTIONS**.

# Aktivieren von Progressive Scan

Progressive Scan verfügt über eine doppelt so hohe Bildwiederholfrequenz wie Interlaced Scanning bei herkömmlichen TV-Systemen. Mit einer beinahe doppelt so hohen Zeilenanzahl bietet Progressive Scan eine höhere Bildqualität und Bildauflösung.

Bevor Sie diese Funktion aktivieren, stellen Sie sicher, dass:

- das Fernsehgerät Progressive Scan-Signale unterstützt.
- Sie dieses Gerät über die Component-Video-Buchse mit dem Fernsehgerät verbunden haben.
- 1 Schalten Sie das Fernsehgerät ein.
- 2 Stellen Sie sicher, dass der Progressive Scan-Modus deaktiviert ist (weitere Informationen finden Sie im Benutzerhandbuch des Fernsehgeräts).
- 3 Stellen Sie das Fernsehgerät auf den richtigen Anzeigekanal für dieses Gerät ein.
- 4 Drücken Sie die Taste DISC.
- **5** Drücken Sie die Taste **DOPTIONS**.
- $6$  Drücken Sie  $\blacktriangle$ / $\blacktriangledown$ , um im Menü [Video-Setup] auszuwählen, und drücken Sie dann  $\blacktriangleright$ .
- 7 Wählen Sie [Progressive] > [Ein], und drücken Sie dann die Taste OK. » Es wird eine Warnmeldung angezeigt.
- 8 Wählen Sie zum Fortfahren [Ok], und drücken Sie anschließend auf OK.
	- » Die Einrichtung der Progressive Scan-Funktion ist abgeschlossen.

#### Hinweis

Ist der Bildschirm leer oder verzerrt, warten Sie 15 Sekunden auf die automatische Systemwiederherstellung, oder deaktivieren Sie die Progressive Scan-Funktion manuell.

9 Aktivieren Sie den Progressive Scan-Modus am Fernsehgerät.

## Manuelles Deaktivieren von Progressive Scan

- 1 Deaktivieren Sie den Progressive Scan-Modus am Fernsehgerät.
- 2 Drücken Sie die Taste **DOPTIONS.**<br>3 Drücken Sie A/V um im Menü IVide
- Drücken Sie  $\blacktriangle / \blacktriangledown$ , um im Menü [Video-Setup] auszuwählen, und drücken Sie dann  $\blacktriangleright$ .
- 4 Wählen Sie [Progressive] > [Aus], und drücken Sie dann die Taste OK.
- 5 Drücken Sie zum Verlassen des Menüs auf **© OPTIONS**.

# 5 Wiedergabe

#### Hinweis

Bei einigen Disc- und Dateitypen kann die Wiedergabe abweichen.

# Wiedergeben von Discs

## Achtung

- Blicken Sie niemals in den Laserstrahl im Innern des Geräts.
- Beschädigung des Produkts möglich! Vor dem Abspielen einer CD müssen Sie auf jeden Fall Zubehör wie stabilisierende Schutzmaterialien entfernen.
- Legen Sie keine anderen Gegenstände außer Discs in das Disc-Fach.
- 1 Drücken Sie die Taste DISC, um DISC als Quelle auszuwählen.
- 2 Drücken Sie zum Öffnen des Disc-Fachs die Taste ▲ des Hauptgeräts.
- $3$  Legen Sie eine Disc in das Disc-Fach ein, und drücken Sie $\blacktriangleright$ II.
	- » Stellen Sie sicher, dass die bedruckte Seite nach außen zeigt.
- 4 Die Wiedergabe beginnt automatisch.
	- Drücken Sie die Taste ■, um die Wiedergabe anzuhalten.
	- Um die Wiedergabe anzuhalten oder fortzusetzen, drücken Sie die Taste  $\blacktriangleright$  11 .
	- Um zum vorherigen/nächsten Titel/ Kapitel/Track zu springen, drücken  $Sie$   $\blacktriangleleft$   $\blacktriangleright$  .

#### Wenn die Wiedergabe nicht automatisch beginnt:

• Wählen Sie einen Titel, ein Kapitel oder einen Track aus, und drücken Sie > II.

## Tipp

• Um eine gesperrte DVD wiederzugeben, geben Sie das vierstellige Passwort für die Kindersicherung ein.

### Verwenden des Disc-Menüs

Beim Laden einer DVD-/(S)VCD-Disc wird möglicherweise ein Menü auf dem Fernsehbildschirm angezeigt.

#### Um während der Wiedergabe zum Menü zurückzukehren:

1 Drücken Sie die Taste MENU/BACK.

#### **Hinweis**

• Um das Menü einer VCD-Disc anzuzeigen, müssen Sie die Wiedergabesteuerung (PBC-Funktion) der Disc aktivieren.

### Auswählen einer Audiosprache

Für DVDs, DivX-Video oder VCDs können Sie eine Audiosprache auswählen.

- 1 Drücken Sie während der Disc-Wiedergabe AUDIO.
	- » Die Sprachoptionen werden angezeigt. Ist der gewählte Audiokanal nicht verfügbar, wird der standardmäßige Audiokanal für Discs verwendet.

#### Hinweis

• Bei manchen DVDs kann die Sprache nur über das Disc-Menü geändert werden. Drücken Sie MENU/ BACK, um auf das Menü zuzugreifen.

#### Auswählen einer Untertitelsprache

Sie können die Untertitelsprache auf DVDs oder DivX® Ultra-Discs auswählen.

> • Drücken Sie während der Wiedergabe auf SUBTITLE.

• Bei manchen DVDs kann die Sprache nur über das Disc-Menü geändert werden. Drücken Sie MENU/ BACK, um auf das Menü zuzugreifen.

## Synchronisieren von Audio- und Videoausgabe

Falls die Videowiedergabe langsamer ist als die Audioausgabe (Ton und Bild stimmen nicht überein), können Sie die Audioausgabe so verzögern, dass Audio- und Videoausgabe übereinstimmen.

- 1 Halten Sie die Taste AUDIO SYNC gedrückt, bis "AUDIO SYNC XXX" angezeigt wird.
	- » "XXX" steht für die Verzögerungszeit.
- 2 Drücken Sie innerhalb von fünf Sekunden auf  $\angle$  +/-, um die Verzögerungszeit für die Audioausgabe einzustellen.

# Wiedergabe von USB

#### Hinweis

- Vergewissern Sie sich, dass das USB-Gerät Musik, Bilder oder Videos in einem Format enthält, das wiedergegeben werden kann.
- 1 Schließen Sie das USB-Gerät an die -Buchse an.

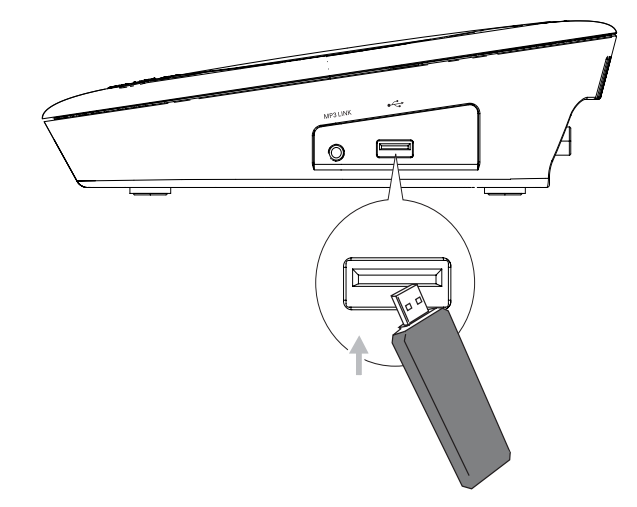

- 2 Drücken Sie zur Auswahl der USB-Quelle die Taste USB.
	- » Das Inhaltsmenü wird angezeigt.
- $3$  Wählen Sie einen Ordner aus, und drücken Sie die Taste OK.
- 4 Wählen Sie eine Datei für die Wiedergabe aus, und drücken Sie dann die Taste > II.
	- Um zum Hauptmenü zurückzukehren, drücken Sie die Taste ▲, bis der vorherige Ordner ausgewählt ist. Drücken Sie dann OK.
	- Drücken Sie die Taste ■, um die Wiedergabe anzuhalten.
	- Um die Wiedergabe anzuhalten oder fortzusetzen, drücken Sie die Taste  $> 11$ .
	- Um zur vorherigen/nächsten Datei zu springen, drücken Sie  $\blacktriangleleft$  H.

# Wiedergabe von DivX-Videos

Sie können die DivX-Dateien wiedergeben, die Sie auf eine CD-R/RW, eine beschreibbare DVD oder ein USB-Gerät kopiert haben.

- 1 Legen Sie eine Disc ein, oder schließen Sie ein USB-Gerät an.
- 2 Wählen Sie eine Quelle aus:
	- Bei Discs: Drücken Sie auf **DISC**.
	- Bei USB-Geräten: Drücken Sie auf USB.
- 3 Wählen Sie einen Titel für die Wiedergabe aus, und drücken Sie dann die Taste **> II**.
	- Drücken Sie die Taste ■. um die Wiedergabe anzuhalten.
	- Um die Wiedergabe anzuhalten oder fortzusetzen, drücken Sie die Taste  $\blacktriangleright$  11 .
	- Drücken Sie zum Ändern der Untertitelsprache die Taste SUBTITLE.

#### Hinweis

- Sie können nur DivX-Videos wiedergeben, die mit dem DivX-Registrierungscode von diesem Gerät ausgeliehen oder gekauft wurden.
- Untertiteldateien mit den folgenden Dateierweiterungen (.srt, .smi, .sub, .ssa, .ass) werden unterstützt, jedoch nicht im Dateinavigationsmenü angezeigt.
- Der Dateiname für die Untertitel muss mit dem Dateinamen des Videos übereinstimmen.

# Wiedergabe von MP3-/ WMA-/Bild-Dateien

Sie können die MP3-/WMA-/Bild-Dateien wiedergeben, die Sie auf eine CD-R/RW, eine beschreibbare DVD oder ein USB-Gerät kopiert haben.

- 1 Legen Sie eine Disc ein, oder schließen Sie ein USB-Gerät an.
- 2 Wählen Sie eine Quelle aus:
	- Bei Discs: Drücken Sie auf DISC.
	- Bei USB-Geräten: Drücken Sie auf USB.
	- Das Inhaltsmenü wird angezeigt.
- $3$  Wählen Sie einen Ordner aus, und drücken Sie die Taste OK.
- 4 Wählen Sie eine Datei für die Wiedergabe aus, und drücken Sie dann die Taste  $\blacktriangleright$  II.
	- Um zum Hauptmenü zurückzukehren, drücken Sie die Taste A, bis der vorherige Ordner ausgewählt ist. Drücken Sie dann OK.
- Drücken Sie die Taste II. um die Wiedergabe anzuhalten.
- Um die Wiedergabe anzuhalten oder fortzusetzen, drücken Sie die Taste  $> 11$ .
- Um zur vorherigen/nächsten Datei zu springen, drücken Sie  $\blacktriangleleft\blacktriangleright$ l.

# Wiedergabesteuerung

## Auswählen der Optionen für Wiedergabewiederholung/ Zufallswiedergabe

- 1 Drücken Sie während der Wiedergabe wiederholt auf REPEAT/PROGRAM, um eine Wiederholungsoption oder den Zufallswiedergabemodus auszuwählen.
	- Um zur normalen Wiedergabe zurückzukehren, drücken Sie wiederholt auf REPEAT/PROGRAM, bis [Wiederhol Aus] angezeigt wird.

## A-B wiederholen (DVD/VCD/CD/ MP3/WMA)

- 1 Drücken Sie während der Musik- oder Video-Wiedergabe die Taste REPEAT A-B, um den Anfangspunkt festzulegen.
- 2 Drücken Sie am Endpunkt REPEAT A-B.
	- » Der ausgewählte Abschnitt wird wiederholt wiedergegeben.
	- Wenn Sie die Wiedergabewiederholung beenden möchten, drücken Sie erneut auf REPEAT A-B.

#### Hinweis

• Der Abschnitt zwischen A und B kann nur innerhalb des gleichen Tracks/Titels festgelegt werden.

# Deutsch Deutsch

## Vorwärts-/Rückwärtssuche

- 1 Drücken Sie während der Wiedergabe wiederholt  $\blacktriangleleft / \blacktriangleright$  ( $\blacktriangleleft \blacktriangleleft \blacktriangleright$ ), um eine Suchgeschwindigkeit auszuwählen.
	- Um zur normalen Wiedergabegeschwindigkeit zurückzukehren, drücken Sie  $\blacktriangleright$ II.

## Fortsetzen der Videowiedergabe ab dem Punkt des letzten Abbruchs

- Hinweis
- Diese Funktion steht nur bei der Videowiedergabe zur Verfügung.
- 1 Wenn die Disc noch nicht herausgenommen wurde, drücken Sie im Stopp-Modus die Taste OK.

#### So brechen Sie den Fortsetzungsmodus ab und halten die Wiedergabe komplett an:

1 Drücken Sie im Stopp-Modus .

# Wiedergabeoptionen

### Anzeigen von Wiedergabeinformationen

1 Drücken Sie während der Wiedergabe wiederholt die Taste **ID INFO**, um Wiedergabeinformationen anzuzeigen.

## Vergrößern oder Verkleinern des Bildes

- 1 Drücken Sie während der Wiedergabe eines Videos oder Bildes mehrmals die Taste ZOOM, um die Bildanzeige zu vergrößern oder zu verkleinern.
	- Ein vergrößertes Bild können Sie durch Drücken der Tasten</>  $\blacktriangleright$ / $\blacktriangleright$ / $\$ verschieben.

## Ändern des Audiokanals

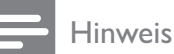

• Diese Funktion ist nur für VCD/DivX verfügbar.

- 1 Drücken Sie während der Wiedergabe wiederholt auf AUDIO, um einen verfügbaren Audiokanal der Disc auszuwählen:
	- Mono links
	- Mono rechts
	- Stereo

## Auswählen einer Audiosprache

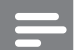

#### Hinweis

- Diese Funktion ist nur für DVDs/DivX-Videos verfügbar, die mit mehreren Audiosprachen aufgezeichnet wurden.
- 1 Drücken Sie wiederholt die Taste AUDIO, um eine Audiosprache auszuwählen.

## Auswählen einer Untertitelsprache

#### Hinweis

- Diese Funktion ist nur für DVDs/DivX-Videos verfügbar, die mit mehreren Audiosprachen aufgezeichnet wurden.
- 1 Drücken Sie wiederholt die Taste SUBTITLE, um eine verfügbare Untertitelsprache auszuwählen.

# Optionen für die Bildwiedergabe

#### Starten einer Diashow

- 1 Drücken Sie während der Wiedergabe  $\blacksquare$ .
	- » Es werden Miniaturansichten von 12 Bildern angezeigt.
- 2 Wählen Sie eine Datei aus, und drücken Sie dann  $\blacktriangleright$  II. um eine Diashow zu starten.
	- Um den vorherigen bzw. nächsten Bildschirm anzuzeigen, drücken Sie  $/$   $\blacksquare$ .
	- Um ein Bild auszuwählen, drücken Sie die Cursortasten.
	- Wenn nur das ausgewählte Foto angezeigt werden soll, drücken Sie die Taste OK.

#### Drehen von Bildern

1 Drücken Sie während der Wiedergabe auf  $\blacktriangle / \blacktriangledown$ , um das Bild gegen den Uhrzeigersinn/im Uhrzeigersinn zu drehen.

### Starten einer Diashow mit Musik

Sie können gleichzeitig Musikdateien im MP3 bzw. WMA-Format und JPEG-Fotodateien wiedergeben, um eine Diashow mit Musik zu erstellen. Die MP3- bzw. WMA- und JPEG-Dateien müssen auf derselben Disc oder demselben USB-Gerät gespeichert sein.

- 1 Starten Sie die Wiedergabe von MP3-/ WMA-Musiktiteln.
- 2 Navigieren Sie zum Fotoordner bzw. -album, und drücken Sie die Taste > II. um die Wiedergabe der Diashow zu starten.
	- » Die Diashow wird gestartet und bis zum Ende des Fotoordners oder des Albums fortgesetzt.
	- » Die Musikwiedergabe wird bis zum Ende der Disc fortgesetzt.
	- » Um zum Menü zurückzukehren, drücken Sie die Taste MENU/BACK.
- **3** Drücken Sie die Taste  $\blacksquare$ , um die Diashow anzuhalten.
- $4$  Drücken Sie die Taste erneut, um die Musikwiedergabe anzuhalten.

# 6 Anpassen von Einstellungen

- 1 Drücken Sie die Taste **OPTIONS**<sup>.</sup>
- 2 Wählen Sie ein Setup-Menü aus.<br>3 Wählen Sie eine Option aus. und
- Wählen Sie eine Option aus, und drücken Sie die Taste ▶.
- 4 Wählen Sie eine Einstellung, und drücken Sie anschließend die Taste OK.
	- Um zum vorherigen Menü zurückzukehren, drücken Sie auf <.
	- Drücken Sie zum Verlassen des Menüs auf **OPTIONS**<sup>.</sup>

# Allgemeine Einstellungen

Unter [General Setup Page] können Sie folgende Optionen einstellen:

#### [EasyLink]

Wenn das Gerät mit HDMI CEC-kompatiblen Fernseh- oder anderen Geräten verbunden ist, können alle angeschlossenen Geräte gleichzeitig auf die folgenden Befehle reagieren:

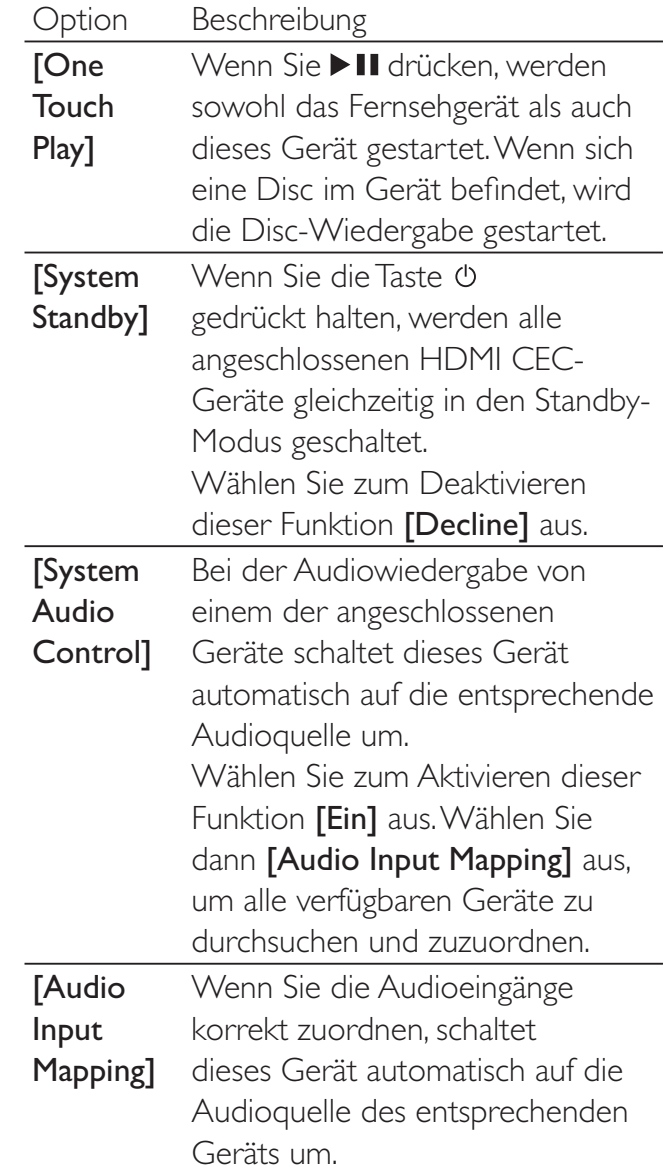

#### Hinweis

• Sie müssen die HDMI CEC-Funktion dieser Geräte einschalten, bevor Sie EasyLink nutzen können. Detaillierte Informationen finden Sie in den Bedienungsanleitungen der entsprechenden Geräte.

Philips kann eine vollständige Kompatibilität mit allen HDMI CEC-kompatiblen Geräten nicht garantieren.

#### [Disk-Sperre]

Festlegen von Wiedergabebeschränkungen für bestimmte Discs Bevor Sie beginnen, legen Sie die Disc in das Disc-Fach ein (es können maximal 40 Discs gesperrt werden).

- **[Sperren]**  $Z$ ugriff auf die aktuelle Disc einschränken Zum Entsperren und Wiedergeben der Disc müssen Sie ein Passwort eingeben.
- **[Freigeben]** Alle Discs wiedergeben

## Tipp

• Zum Festlegen oder Ändern des Passworts navigieren Sie zu [Vorz.Einst Setup] > [Passwort].

#### [Display Dim]

Anpassen der Helligkeit des Anzeigefelds dieses Geräts.

- [100%] Normale Helligkeit
- [70%] Mittlere Helligkeit
- $[40\%]$  Geringste Helligkeit

#### [OSD Sprache]

Wählen Sie die bevorzugte Sprache für die Bildschirmanzeige aus.

#### [Bilds.schoner]

Der Bildschirmschoner schützt den Bildschirm vor Schäden, die durch das zu lange Einbrennen von Standbildern entstehen können.

- **[Ein]** Bildschirmschoner aktivieren
- [Aus] Bildschirmschoner deaktivieren

#### [Sleep Timer]

Automatisches Umschalten in den Standby-Modus nach Ablauf einer vorher eingestellten Zeitspanne.

- [15 min.], [30 min.], [45 min.], [60 min.] – Auswählen der Zeitspanne, nach deren Ablauf das Gerät in den Standby-Modus umschaltet.
- [Aus] Deaktivieren des Schlafmodus

### In den Standby-Modus schalten

#### [Standby-Mode]

Einstellen des Standby-Modus.

- **[Normal]** Stromverbrauch  $\leq 4$  W.
- [Niedr. Ladestand] Stromverbrauch <1 W. Jedoch dauert hier die Aktivierung länger.

#### [DivX(R) Vod-Code]

Anzeigen des DivX®-Registrierungscodes

## Tipp

• Geben Sie diesen DivX-Registrierungscode ein, wenn Sie unter www.divx.com/vod ein Video ausleihen oder kaufen. Die über den DivX® VOD-Service (Video On Demand) ausgeliehenen oder gekauften DivX-Videos können nur auf dem dafür registrierten Gerät wiedergegeben werden.

# Audioeinstellungen

Unter [Audio Setup Page] können Sie folgende Optionen einstellen:

#### [HDMI-AUDIO]

Wenn Sie dieses Gerät über ein HDMI-Kabel mit dem Fernsehgerät verbinden, wählen Sie mit dieser Einstellung die Audioausgabe für diese Verbindung aus.

- $[Ein] Der Ton$  wird sowohl auf diesem Gerät als auch auf Ihrem Fernsehgerät ausgegeben. Wenn das Audioformat auf der Disc nicht unterstützt wird, erfolgt ein Downmix für die Zweikanal-Ausgabe (lineares PCM-Audio).
- **[Aus]** Audiowiedergabe vom Fernsehgerät deaktivieren Die Tonausgabe erfolgt nur über dieses Gerät.

#### [Nachtmodus]

Reduzieren lauter Geräusche und Verstärken leiser Geräusche für die Wiedergabe der DVDs bei geringer Lautstärke, damit niemand anderes gestört wird

> [Aus] – Surround-Sound in seinem gesamten Dynamikbereich wiedergeben

Deutsch Deutsch

[Ein] – Leise Wiedergabe in der Nacht (nur DVDs)

# Videoeinstellungen

Unter [Video Setup Page] können Sie folgende Optionen einstellen:

## [TV-Typ]

Ändern Sie diese Einstellung, wenn das Video nicht ordnungsgemäß angezeigt wird. Diese Einstellung entspricht standardmäßig der gängigen Einstellung für Fernsehgeräte in Ihrem Land.

- [PAL] Für Fernsehgeräte mit PAL-Farbsystem.
- [NTSC] Für Fernsehgeräte mit NTSC-Farbsystem.
- [Multi] Für Fernsehgeräte, die sowohl PAL als auch NTSC verarbeiten können.

## [TV-Bildsch.]

Das TV-Format bestimmt das angezeigte Bildseitenverhältnis entsprechend dem angeschlossenen Fernsehgerät.

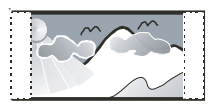

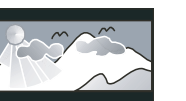

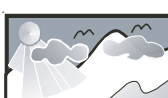

4:3 Pan Scan (PS) 4:3 Letterbox (LB) 16:9 Breitbild

- [4:3 Pan Scan] Für Fernsehgeräte mit 4:3-Bildschirm: Bilddarstellung mit voller Höhe und abgeschnittenen Seiten.
- [4:3 Letterbox] Für Fernsehgeräte mit 4:3-Bildschirm: Breitbildanzeige mit schwarzen Balken am oberen und unteren Bildrand.
- [16:9 Breitbild] Für Breitbild-Fernsehgeräte: Anzeigeformat 16:9.

### [Progressive]

Progressive Scan-Modus aktivieren/deaktivieren

## [Bildeinstell.]

Wählen Sie einen vordefinierten Einstellungssatz für die Bildfarbe aus bzw. passen Sie die persönlichen Farbeinstellungen an.

- [Standard] Ursprüngliche Farbeinstellung
- [Hell] Betonung lebhafter Farben
- [Weich] Warme Farben
- [Persönlich] Individuelles Anpassen der Farbeinstellung Passen Sie die Helligkeitsstufe, den Kontrast, die Schärfe/Farbtöne sowie die Farbsättigung an.

[HDMI-Video] – Auswählen einer HDMI-Videoauflösung, die mit dem Fernsehgerät kompatibel ist

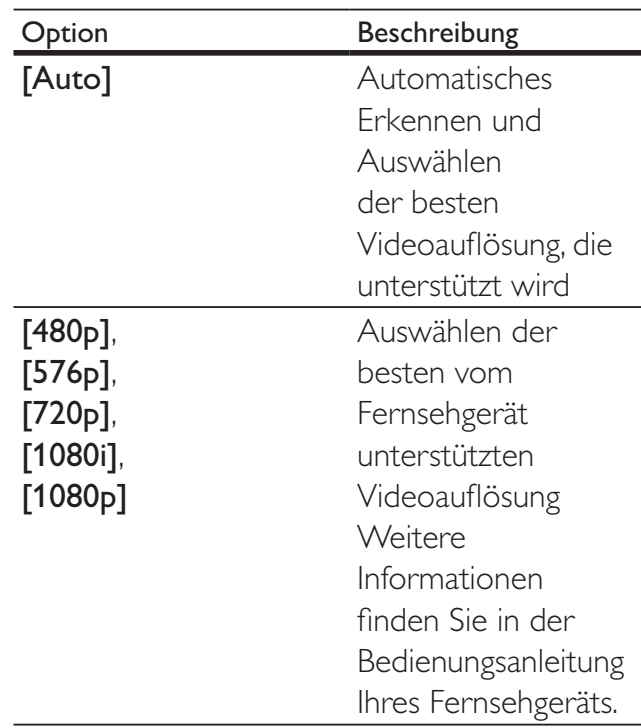

### [Ut Gehörlose]

Aktivieren bzw. deaktivieren Sie die Anzeige von Untertiteln.

- **[Ein]** Anzeigen der Soundeffekte in Untertiteln Nur bei Discs mit optional zuschaltbaren Untertiteln und bei Unterstützung dieser Funktion durch das Fernsehgerät.
- [Aus] Deaktivieren der Anzeige von Untertiteln

# Vorzugseinstellungen

Unter [Preference Page] können Sie folgende Optionen einstellen:

## [Audio]

Wählen Sie die gewünschte Audiosprache für die Disc-Wiedergabe aus.

## [Untertitel]

Wählen Sie die gewünschte Untertitelsprache für die Disc-Wiedergabe aus.

### [Disk-Menü]

Wählen Sie die gewünschte Diskmenüsprache aus.

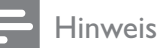

- Wenn die ausgewählte Sprache auf der Disc nicht verfügbar ist, wird die Standardsprache der Disc verwendet.
- Bei manchen Discs können Untertitel- und Audiosprache nur über das Disc-Menü geändert werden.
- Wählen Sie zum Auswählen von Sprachen, die nicht im Menü aufgeführt sind die Option [Sonst] aus. Schauen Sie dann in die Liste der Sprachcodes auf der Rückseite dieses Benutzerhandbuchs, und geben Sie den entsprechenden vierstelligen Sprachcode ein.

## [Ki.sicherung]

Einschränken des Zugriffs auf Discs, die für Kinder nicht geeignet sind. Diese Discs müssen mit Altersfreigaben aufgenommen werden.

1) Drücken Sie auf OK.

2) Geben Sie die gewünschte Sicherungsstufe ein, und drücken Sie dann auf OK.

3) Geben Sie mit den Zifferntasten das Passwort ein.

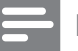

#### Hinweis

- Bei Discs, die Altersfreigaben über dem von Ihnen unter [Ki.sicherung] festgelegten Wert aufweisen, ist für die Wiedergabe ein Passwort erforderlich.
- Die Einstufung ist länderabhängig. Um die Wiedergabe aller Discs zuzulassen, wählen Sie "8".
- Auf manchen Discs sind zwar Altersfreigaben aufgedruckt, sie wurden aber nicht damit aufgenommen. Bei solchen Discs können Sie diese Funktion nicht verwenden.

# Tipp

• Sie können das Passwort festlegen oder ändern. (Weitere Informationen finden Sie unter [Vorz.Einst Setup] > [Passwort].)

## [PBC]

Aktivieren bzw. Deaktivieren des Inhaltsmenüs bei VCDs/SVCDs mit PBC-Funktion (Playback Control).

- [Ein] Anzeigen des Indexmenüs, nachdem eine Disc eingelegt wurde
- $[Aus]$  Überspringen des Menüs und Starten der Wiedergabe ab dem ersten Titel

### [MP3/JPEG-Nav]

Anzeige der Ordner oder aller Dateien

- [Mit Menü] Anzeigen der Ordner mit MP3-/WMA-Dateien
- **[Ohne Menü]** Anzeigen aller Dateien

### [Password]

Festlegen bzw. Ändern des Passworts für gesperrte Discs und für die Wiedergabe von DVDs mit Kinderschutz.

Das voreingestellte Passwort lautet "0000".

[Change]

1) Verwenden Sie die Zifferntasten, um "0000" oder das zuletzt festgelegte Passwort in das Feld [Altes Passw.] einzugeben.

2) Geben Sie das neue Passwort in das Feld [Neues Passw.] ein.

3) Geben Sie das neue Passwort erneut in das Feld **[Pw bestät.]** ein.

4) Drücken Sie die Taste OK / ▶ II, um das Menü zu verlassen.

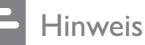

• Wenn Sie Ihr Passwort vergessen haben, geben Sie "0000" ein, bevor Sie ein neues Passwort festlegen.

#### [DivX-U.-Titel]

Auswählen eines Zeichensatzes, der DivX-Untertitel unterstützt

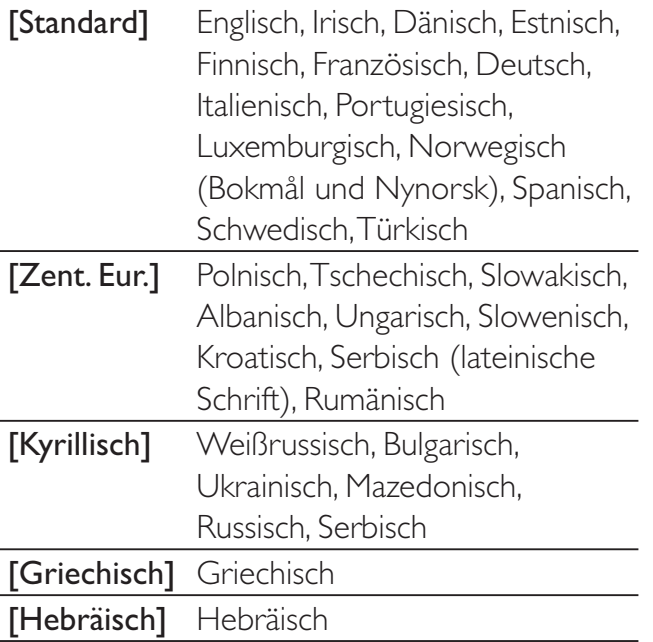

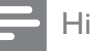

Hinweis

• Stellen Sie sicher, dass die Untertiteldatei exakt den gleichen Namen hat wie die Filmdatei. Wenn beispielsweise der Dateiname des Films "Movie.avi" lautet, müssen Sie die Textdatei "Movie.sub" oder "Movie.srt" nennen.

#### [Versionsinfo]

Anzeigen der Softwareversion für dieses Gerät.

## Tipp

• Diese Informationen sind erforderlich, wenn Sie ermitteln möchten, ob auf der Website von Philips eine neuere Softwareversion zur Verfügung steht, die Sie herunterladen und auf dem Gerät installieren können.

### [Grundeinst.]

Zurücksetzen aller Geräteeinstellungen auf die Werkseinstellungen. Ausnahme: Einstellungen für [Disk-Sperre], [Passwort] und [Ki.sicherung].

# 7 UKW-Radiosender einstellen

- 1 Prüfen Sie, ob die mitgelieferte UKW-Antenne angeschlossen und ganz herausgezogen wurde.
- 2 Drücken Sie die Taste RADIO.
- 3 Halten Sie / ( / ) gedrückt.
- Lassen Sie die Taste los, wenn die Frequenzanzeige sich ändert.
	- » Der UKW-Tuner wählt automatisch einen Radiosender aus, der über ausreichende Signalstärke verfügt.
- 5 Wiederholen Sie Schritt 3 und 4, um weitere Sender einzustellen.

#### So stellen Sie einen Sender mit schwachem Empfang ein:

Drücken Sie wiederholt </a> (<</a>(>>), bis Sie einen optimalen Empfang haben.

## Automatisches Programmieren von Radiosendern

#### Hinweis

• Sie können maximal 20 voreingestellte Radiosender programmieren.

- 1 Drücken Sie die Taste IV H, um eine voreingestellte Nummer auszuwählen und mit der Programmierung zu beginnen.
- 2 Drücken Sie auf REPEAT/PROGRAM. und halten Sie die Taste 2 Sekunden lang gedrückt, um die automatische Programmierung zu aktivieren.
	- » [AUTO] (autom.) wird kurz angezeigt.
	- » Alle verfügbaren Sender werden nacheinander nach der Wellenband-Empfangsstärke programmiert.

» Der zuletzt programmierte Radiosender wird automatisch wiedergegeben.

## Manuelles Programmieren von Radiosendern

#### Hinweis

• Sie können maximal 20 voreingestellte Radiosender programmieren.

- 1 Stellen Sie einen Radiosender ein.<br>2 Drücken Sie REPEAT/PROGRAM
- 2 Drücken Sie REPEAT/PROGRAM, um den Programmiervorgang zu aktivieren.
- **3** Drücken Sie  $\blacktriangleleft \blacktriangleright$ , um diesem Radiosender eine Nummer zwischen 1 und 20 zuzuweisen, und bestätigen Sie dies mit REPEAT/PROGRAM.
	- » Die Voreinstellungsnummer und die Frequenz des voreingestellten Senders werden angezeigt.
- 4 Wiederholen Sie die obigen Schritte zum Programmieren weiterer Sender.

#### Hinweis

• Soll ein programmierter Sender überschrieben werden, speichern Sie einen anderen Sender an seiner Stelle.

## Auswählen eines voreingestellten Radiosenders

1 Drücken Sie IV<sub>I</sub>, um die gewünschte voreingestellte Nummer auszuwählen.

# Tipp

• Sie können den voreingestellten Sender auch direkt über die Zifferntasten auswählen.

# 8 Einstellen von Lautstärke und Soundeffekt

# Einstellen der Lautstärke

1 Drücken Sie während der Wiedergabe die Taste  $\triangle$  +/-, um die Lautstärke zu erhöhen bzw. zu verringern.

# Auswählen eines Soundeffekts

Hinweis

• Die gleichzeitige Verwendung von unterschiedlichen Soundeffekten ist nicht möglich.

## Auswählen eines vordefinierten Sound-Effekts

- 1 Drücken Sie während der Wiedergabe wiederholt die Taste SOUND, um Folgendes zu erreichen:
	- [CLASSIC] (Konzert)
	- [ROCK] (Action)
	- [Sport] (Spiele)
	- [Lounge] (Drama)
	- [Nachtprogramm]

## Auswählen des Surround Sound-**Effekts**

Die DVS-Technologie (Dolby Virtual Speaker) erzeugt ein faszinierendes 5.1 Kanal-Klangerlebnis mithilfe von nur zwei Lautsprechern. Sie bietet damit eine optimale Lösung für Standorte mit zu wenig Platz für mehrere Lautsprecher.

1 Drücken Sie während der Wiedergabe die Taste SURROUND, um den Surround Sound-Effekt zu aktivieren/deaktivieren.

#### Anpassen von Höhen und Bass

- 1 Drücken Sie TREBLE oder BASS.
- 2 Drücken Sie innerhalb von 5 Sekunden auf  $\angle$  +/-, um die hohen Töne (Höhen) bzw. die tiefen Töne (Bass) anzupassen.

# Stummschalten des Tons

1 Drücken Sie während der Wiedergabe die Taste . w. um den Ton stummzuschalten bzw. die Tonwiedergabe fortzusetzen.

# 9 Anschließen anderer Geräte

## Wiedergabe von einem Audio-Player

Mit diesem Gerät können Sie auch Audioinhalte von Audio-Playern wiedergeben.

- 1 Schließen Sie den Audio-Player an.
	- Bei Audio-Playern mit Audioausgangsbuchsen (rot/weiß): Verbinden Sie ein Audiokabel (rot/ weiß, nicht im Lieferumfang enthalten) mit den AUX IN L/R-Buchsen und den Audioausgangsbuchsen des Audio-Players.
	- Bei Audio-Playern mit Kopfhörerbuchsen: Verbinden Sie ein 3,5 mm-Audiokabel (nicht im Lieferumfang enthalten) mit der MP3 LINK-Buchse und der Kopfhörerbuchse des Audio-Players.
	- Bei Audio-Playern mit optischen Anschlüssen: Schließen Sie ein optisches Kabel (nicht im Lieferumfang enthalten) an die OPTICAL IN-Buchse und die optische Ausgangsbuchse des Audio-Players an.
- 2 Wählen Sie als Quelle AUDIO SOURCE oder MP3 LINK aus.
- 3 Starten Sie die Wiedergabe auf dem Audio-Player.

# 10 Produktinformationen

#### Hinweis

• Die Produktinformation können ohne vorherige Ankündigung geändert werden.

# Technische Daten

## Verstärker

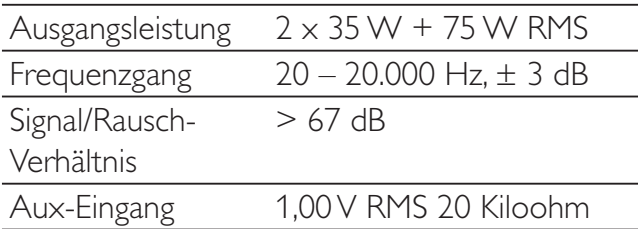

#### Disc

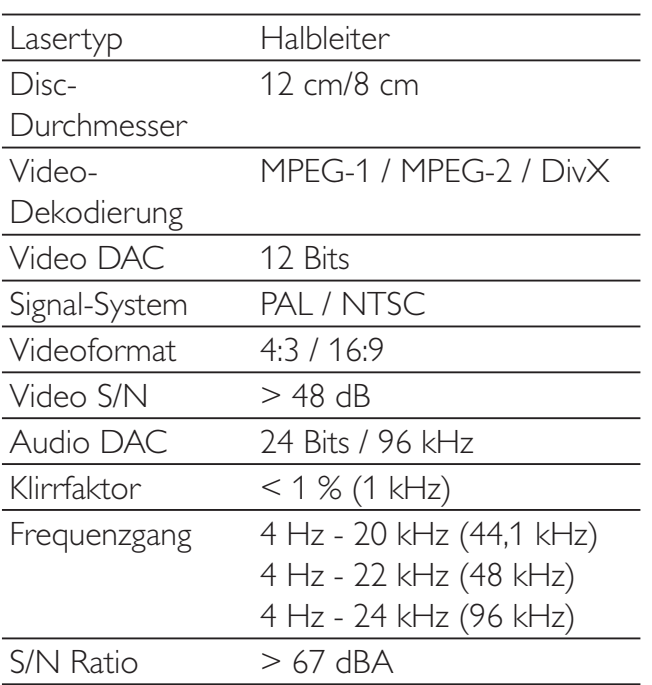

# Tuner (UKW)

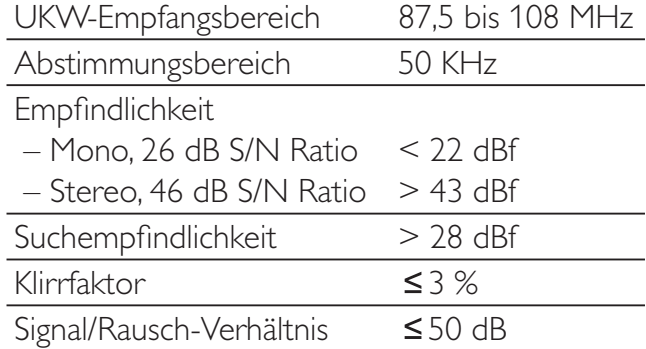

## Lautsprecher

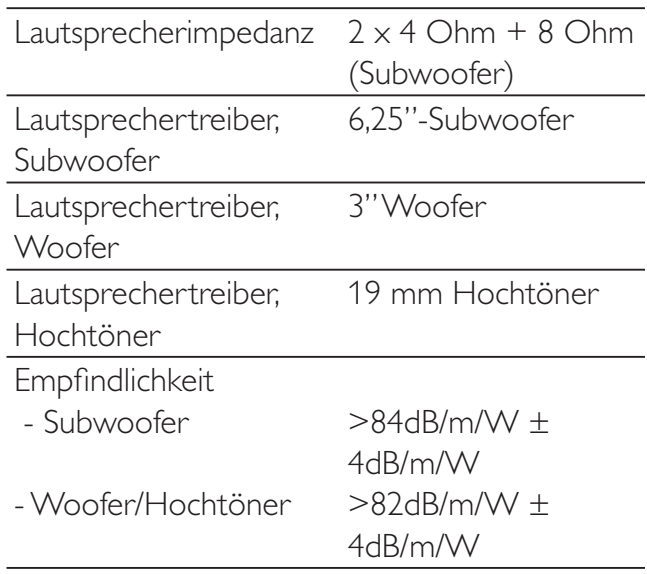

Deutsch

Deutsch

### Allgemeine Informationen

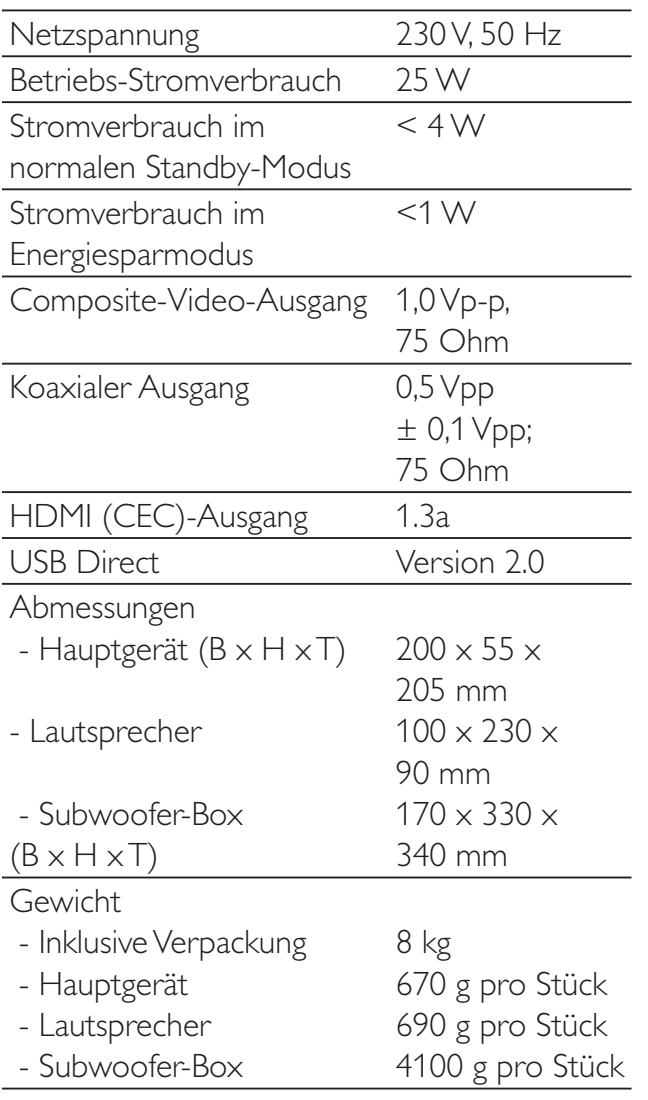

# Unterstützte Disc-Formate

- Digital Video Discs (DVDs)
- Video CDs (VCDs)
- Super Video CDs (SVCDs)
- Digital Video Discs + wiederbeschreibbare Discs (DVD+RW)
- Compact Discs (CDs)
- Bilddateien (Kodak, JPEG) auf CDR(W)
- DivX(R)-Disc auf CD-R(W):
- Div $\times$  3.11, 4. $\times$  und 5. $\times$
- WMA

#### Unterstützte Formate für MP3-CDs:

- ISO 9660
- Max. Titel-/Albumname: 12 Zeichen
- Max. Titelanzahl plus Album: 255
- Max. Verzeichnisverschachtelung: 8 Stufen
- Max. Anzahl von Alben: 32
- Max. Anzahl MP3-Titel: 999
- Unterstützte Abtastfrequenzen bei MP3- Discs: 32 kHz, 44,1 kHz, 48 kHz.
- Unterstützte Bitraten von MP3-Discs: 32, 64, 96, 128, 192, 256 (Kbit/s).
- Folgende Formate werden nicht unterstützt:
	- Dateien wie \*. VMA, \*. AAC, \*. DLF, \*.M3U,
	- \*.PLS, \*.WAV
	- Nicht-englische Album-/Titelnamen
	- Im Joliet-Format aufgenommene Discs
	- MP3 Pro und MP3 mit ID3-Tag

# Informationen zur USB-Wiedergabefähigkeit

#### Kompatible USB-Geräte:

- USB-Flash-Speicher (USB 2.0 oder USB 1.1)
- USB-Flash-Player (USB 2.0 oder USB 1.1)
- Speicherkarten (zusätzliches Kartenlesegerät zum Einsatz mit diesem Gerät erforderlich)

#### Unterstützte Formate:

- USB- oder Speicher-Dateiformat FAT12, FAT16, FAT32 (Abschnittsgröße: 512 Byte)
- MP3-Bitrate (Übertragungsgeschwindigkeit): 32–320 Kbit/s und variable Bitrate
- WMA Version 9 oder ältere Versionen
- Die Verschachtelung von Verzeichnissen ist auf maximal 8 Ebenen beschränkt.
- Anzahl der Alben/Ordner: maximal 99
- Anzahl der Tracks/Titel: maximal 999
- ID3-Tag Version 2.0 oder neuere Versionen
- Dateiname in Unicode UTF8 (maximale Länge: 128 Byte)

#### Nicht unterstützte Formate:

- Leere Alben: Ein leeres Album ist ein Album, das keine MP3-/WMA-Dateien enthält und im Display nicht angezeigt wird.
- Nicht unterstützte Dateiformate werden übersprungen. So werden beispielsweise Word-Dokumente (.doc) oder MP3-Dateien mit der Erweiterung .dlf ignoriert und nicht wiedergegeben.
- AAC-, WAV-, PCM-Audiodateien
- DRM-geschützte WMA-Dateien (.wav, .m4a, .m4p, .mp4, .aac)
- WMA-Dateien im Lossless-Format

# 11 Fehlerbehebung

#### Warnung

• Öffnen Sie auf keinen Fall das Gehäuse des Geräts.

Bei eigenhändigen Reparaturversuchen verfällt die Garantie.

Wenn sich Probleme mit diesem Gerät ergeben, überprüfen Sie die folgenden Punkte, bevor Sie eine Serviceleistung anfordern. Besteht das Problem auch weiterhin, gehen Sie zur Philips Website unter www.philips.com/ welcome. Wenn Sie Philips kontaktieren, stellen Sie sicher, dass sich das Gerät in der Nähe befindet und die Modell- und Seriennummer verfügbar ist.

#### Keine Stromversorgung

- Prüfen Sie, ob das Netzkabel des Geräts ordnungsgemäß angeschlossen wurde.
- Stellen Sie sicher, dass die Steckdose Strom führt.
- Die Energiesparfunktion schaltet das System automatisch aus, wenn Sie innerhalb von 15 Minuten nach der letzten Wiedergabe keine Taste betätigt haben.

#### Disc wird nicht erkannt

- Legen Sie eine Disc ein.
- Überprüfen Sie, ob Sie die Disc mit der beschrifteten Seite nach oben eingelegt haben.
- Warten Sie bis die kondensierte Feuchtigkeit auf der Linse verdunstet ist.
- Ersetzen oder reinigen Sie die Disc.
- Benutzen Sie eine finalisierte CD oder eine korrekt formatierte Disc.

#### Kein Bild zu sehen

- Überprüfen Sie die Videoverbindung.
- Stellen Sie das Fernsehgerät auf den richtigen Videoeingangskanal ein.
- Der Progressive Scan-Modus wurde aktiviert, obwohl das Fernsehgerät kein Progressive Scan unterstützt.

#### Schwarzweißes oder verzerrtes Bild

- Die Disc stimmt nicht mit dem Farbsystemstandard des Fernsehgeräts überein (PAL/NTSC).
- Es kann manchmal vorkommen, dass leichte Bildverzerrungen angezeigt werden. Dies ist keine Fehlfunktion.
- Reinigen Sie die Disc.
- Beim Einrichten von Progressive Scan kann es vorkommen, dass ein verzerrtes Bild angezeigt wird.

#### Das Seitenverhältnis des Fernsehbildschirms kann nicht geändert werden, obwohl das TV-Anzeigeformat konfiguriert wurde.

- Das Seitenverhältnis ist auf der DVD festgelegt.
- Bei manchen TV-Systemen kann das Seitenverhältnis nicht geändert werden.

#### Kein Ton oder verzerrter Ton

- Stellen Sie die Lautstärke ein.
- Trennen Sie die Kopfhörer vom System
- Stellen Sie sicher, dass der kabellose Subwoofer angeschlossen ist.

#### Die Fernbedienung funktioniert nicht

- Wählen Sie die passende Quelle zunächst über die Fernbedienung statt über das Hauptgerät aus, bevor Sie eine Funktionstaste betätigen.
- Verringern Sie den Abstand zwischen der Fernbedienung und dem unit.
- Achten Sie beim Einsetzen der Batterie auf die korrekte Lage der Pole ("+/–"-Zeichen) gemäß Angabe.
- Tauschen Sie die Batterie aus.
- Richten Sie die Fernbedienung direkt auf den Sensor, der sich auf der Vorderseite des units befindet.

#### Die Disc wird nicht wiedergegeben

- Legen Sie eine lesbare Disc so ein, dass die bedruckte Seite nach außen zeigt.
- Prüfen Sie den Disc-Typ, das Farbsystem und den Regional-Code. Überprüfen Sie die Disc auf Kratzer oder Verschmutzungen.
- Drücken Sie die Taste OPTIONS, um das Systemeinrichtungsmenü zu verlassen.
- Deaktivieren Sie das Passwort für die Kindersicherung, oder ändern Sie die Sicherungsstufe.
- Im Innern des Geräts ist Feuchtigkeit kondensiert. Entnehmen Sie die Disc, und lassen Sie das System etwa eine Stunde lang ausgeschaltet. Ziehen Sie den Netzstecker, und schließen Sie ihn wieder an. Schalten Sie anschließend das System erneut ein.
- Die Energiesparfunktion schaltet das System automatisch aus, wenn Sie innerhalb von 15 Minuten nach der Disc-Wiedergabe keine Taste betätigt haben.

#### Schlechter Radioempfang

- Erhöhen Sie den Abstand von unit zu Fernsehgeräten oder Videorekordern.
- Ziehen Sie die UKW-Antenne ganz heraus.
- Schließen Sie eine UKW-Außenantenne an.

#### Progressive Scan kann nicht ausgewählt werden

Stellen Sie sicher, dass der Videoausgangsmodus auf [Pr/Cr Pb/Cb Y] eingestellt ist.

#### Kein Ton über die HDMI-Verbindung.

• Wenn das angeschlossene Gerät nicht HDCP- oder nur DVI-kompatibel ist, hören Sie möglicherweise keinen Ton.

#### Kein Bild über die HDMI-Verbindung.

- Überprüfen Sie das HDMI-Kabel auf Fehler. Ersetzen Sie das HDMI-Kabel.
- Tritt dies beim Ändern der HDMI-Videoauflösung auf, wählen Sie die korrekte Auflösung, bis das Bild angezeigt wird.

#### Audio- oder Untertitelsprachen können nicht eingestellt werden

- Die Disc wurde ohne Ton bzw. ohne Untertitel in mehreren Sprachen aufgenommen.
- Die Einstellung der Audio- bzw. Untertitelsprache ist auf der Disc nicht zugelassen.

#### Einige Dateien auf dem USB-Gerät oder auf der SD-/MMC-Karte können nicht angezeigt werden

- Die Anzahl der Ordner oder Dateien auf dem USB-Gerät oder der SD-/MMC-Karte überschreitet ein bestimmtes Limit. Dies ist keine Fehlfunktion.
- Die Formate dieser Dateien werden nicht unterstützt.

#### USB-Gerät oder SD-/MMC-Karte wird nicht unterstützt

• Das USB-Gerät oder die SD-/MMC-Karte ist mit dem Gerät nicht kompatibel. Versuchen Sie, ein anderes Gerät anzuschließen.

# 12 Glossar

# [

#### [EasyLink]

Philips Easylink basiert auf dem Industrie-Standardprotokoll HDMI CEC für den Austausch von Funktionen zwischen dieser Einheit und den angeschlossenen Geräten. Diese Funktion ist nur verfügbar, wenn Sie dieses Gerät über ein HDMI-Kabel an ein HDMI-fähiges Gerät anschließen.

# A

#### Analog Audio

Töne, die nicht in Nummern konvertiert wurden. Analog-Sound ist verfügbar, wenn Sie die Buchsen AUDIO LEFT/RIGHT verwenden. Diese roten und weißen Buchsen senden die Töne über zwei Kanäle, den linken und den rechten.

#### AUX

Hilfseingang, an den tragbare Audiogeräte angeschlossen werden können.

## B

#### Bildseitenverhältnis

Das Bildseitenverhältnis beschreibt das Verhältnis zwischen der Breite und Höhe eines Fernsehbildschirms. Das Bildseitenverhältnis eines herkömmlichen Fernsehgeräts ist 4:3. HD- und Breitbildfernseher weisen hingegen ein Bildseitenverhältnis von 16:9 auf. Mithilfe des Letter-Box-Formats können Breitbildformate auch auf Bildschirmen mit dem Standardverhältnis von 4:3 wiedergegeben werden.

## $\overline{C}$

#### Component Video Out-Buchsen

Ein analoger Videoanschluss. Er eignet sich für die Übertragung von Videos in hoher Qualität und setzt sich bei dieser Einheit aus roten, blauen und grünen Anschlüssen zusammen. Ist in der Regel mit der Kennzeichnung R/G/B, Y/ Pb/Pr oder Ähnlichem versehen.

#### Composite Video (CVBS)

Ein einzelnes Videosignal, das in den meisten Videoprodukten auf dem Verbrauchermarkt zum Einsatz kommt.

## D

#### Digital Audio

Digitales Audio ist ein Audiosignal, das in numerische Werte umgewandelt wurde. Digitales Audio kann über mehrere Kanäle übertragen werden. Analoges Audio kann hingegen nur über zwei Kanäle übertragen werden.

#### Disc-Menü

Eine Anzeige auf dem Bildschirm, über die Sie Bilder, Sounds, Untertitel, unterschiedliche Winkel auswählen können, die auf einer DVD gespeichert sind.

#### DivX<sup>®</sup>

Der DivX®-Codec ist eine zum Patent angemeldete MPEG-4-basierte Videotechnologie, die von DivX®, Inc. entwickelt wurde. Dadurch lässt sich unter Beibehaltung höchster visueller Qualität die Dateigröße digitaler Videos reduzieren.

#### Dolby Digital

Ein Surround-Sound-System, entwickelt von Dolby Laboratories, das bis zu sechs digitale Audiokanäle unterstützt (vorne links und rechts, Surround links und rechts, Mitte und Subwoofer).

#### Dolby Digital Pro Logic II

Eine fortschrittliche Matrix-Decodierungstechnologie, die Zwei-Kanal-Audio wie von CDs und stereoverschlüsselten Videokassetten, Videospielen und Fernsehsendungen auf die Wiedergabe mit der vollen Bandbreite von fünf Kanälen (links/ Mitte/rechts/links Surround/rechts Surround) erweitert und damit ein Surround-Sound-Erlebnis schafft.

# $\mathsf{H}$

#### **HDCP**

High-Bandwidth Digital Content Protection. Hierbei handelt es sich um eine Spezifikation, die eine sichere Übertragung digitaler Inhalte zwischen unterschiedlichen Geräten gewährleistet (um Urheberrechtsverletzungen zu verhindern).

#### HDMI

High Definition Multimedia Interface (HDMI) ist eine digitale Hochgeschwindigkeitsschnittstelle für die Übertragung von unkomprimierten High Definition-Videosignalen und digitalen Mehrkanal-Audiosignalen. Diese Schnittstelle bietet perfekte Bild- und Tonqualität ganz ohne Rauschen. HDMI ist vollständig rückwärtskompatibel mit DVI. Gemäß dem HDMI-Standard führt das Anschließen an HDMI- oder DVI-Produkte ohne HDCP (High Bandwidth Digital Content Protection) dazu, dass kein Video- oder Audiosignal ausgegeben wird.

# J

#### JPEG

Ein äußerst gängiges Format für digitale, statische Bilder. Eine Komprimierungsmethode für unbewegte Bilder, die von der Joint Photographic Expert Group vorgeschlagen wurde und im Verhältnis zur hohen Komprimierungsrate nur eine geringe Verringerung der Bildqualität nach sich zieht. Die Dateien verfügen über die Erweiterung ".jpg" oder ".jpeg".

# K

#### Kindersicherung

Eine Funktion von DVDs, bei der die Disc-Wiedergabe entsprechend dem Alter der Zuschauer oder einer landesspezifischen Begrenzungsstufe eingeschränkt wird. Die Einschränkung unterscheidet sich von Disc zu Disc. Ist sie aktiviert, wird die Wiedergabe gesperrt, sobald die Stufe der Disc höher als die vom Benutzer festgelegte Stufe ist.

# M

#### MP3

Ein Dateiformat mit einem

Audiodatenkompressionssystem. MP3 ist die Abkürzung für Motion Picture Experts Group 1 (oder MPEG-1) Audio Layer 3. Durch die Verwendung des MP3-Formats kann auf einer CD-R oder CD-RW die 10-fache Datenmenge im Vergleich zu einer herkömmlichen CD gespeichert werden.

## P

#### PBC

Playback Control (Wiedergabesteuerung). Ein System, bei dem Sie mit auf der Disc aufgenommenen Bildschirmmenüs durch eine Video CD/Super VCD navigieren können. Wiedergabe- und Suchfunktionen können interaktiv bedient werden.

#### Progressive Scan

Progressive Scan verfügt über eine doppelt so hohe Bildwiederholfrequenz wie ein herkömmliches TV-System. Es bietet eine höhere Bildauflösung und bessere Qualität.

## S

#### Surround-

Ein System, das realistische, dreidimensionale Klangfelder erzeugt. Sie werden in der Regel durch mehrere Lautsprecher erzeugt, die um den Hörer herum positioniert sind.

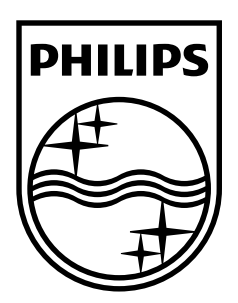

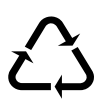